**Agilent 16192A Parallel Electrode SMD Test Fixture Operation and Service Manual**

Download from Www.Somanuals.com. All Manuals Search And Download.

# Agilent 16192A Parallel Electrode SMD Test Fixture Operation and Service Manual

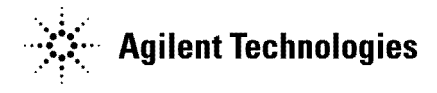

Agilent Part No. 16192-90030 Printed in JAPAN August 2001

Sixth Edition

The information contained in this document is subject to change without notice.

This document contains proprietary information that is protected by copyright. All rights are reserved. No part of this document may be photocopied, reproduced, or translated to another language without the prior written consent of the Agilent Technologies.

Agilent Technologies Japan, Ltd. Component Test PGU-Kobe 1-3-2, Murotani, Nishi-ku, Kobe-shi, Hyogo, 651-2241 Japan

<sup>c</sup> Copyright Agilent Technologies Japan, Ltd. 1993, 1996, 1999, 2000, 2001

# Manual Printing History

The manual printing date and part number indicate its current edition. The printing date changes when <sup>a</sup> new edition is printed. (Minor corrections and updates that are incorporated at reprint do not cause the date to change.) The manual part number changes when extensive technical changes are incorporated.

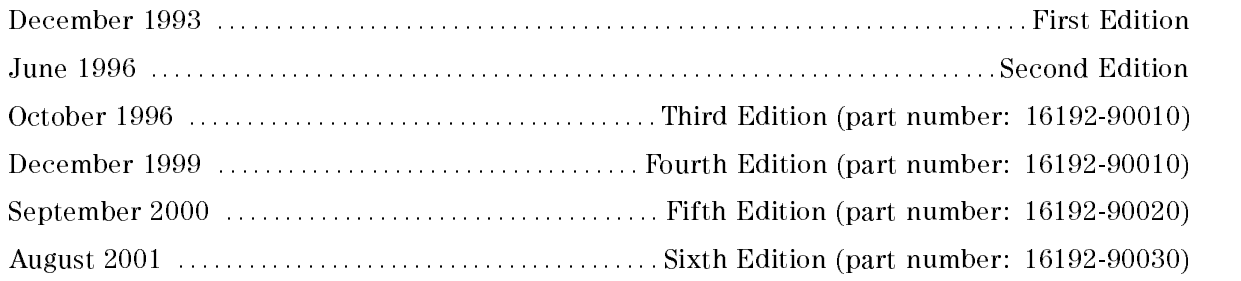

# Safety Summary

The following general safety precautions must be observed during all phases of operation, service, and repair of this instrument. Failure to comply with these precautions or with specific WARNINGS given elsewhere in this manual violates safety standards of design, manufacture, and intended use of the instrument.

The Agilent Technologies assumes no liability for the customer's failure to comply with these requirements.

### DO NOT Operate In An Explosive Atmosphere

Do not operate the instrument in the presence of flammable gasses or fumes. Operation of any electrical instrument in such an environment constitutes <sup>a</sup> safety hazard.

### Keep Away From Live Circuits

Operating personnel must not remove instrument covers. Component replacement and internal adjustments must be made by qualied maintenance personnel. Do not replace components with the power cable connected. Under certain conditions, dangerous voltages may exist even with the power cable removed. To avoid injuries, always disconnect power and discharge circuits before touching them.

### DO NOT Service Or Adjust Alone

Do not attempt internal service or adjustment unless another person, capable of rendering first aid and resuscitation, is present.

### DO NOT Substitute Parts Or Modify Instrument

Because of the danger of introducing additional hazards, do not substitute parts or perform unauthorized modications to the instrument. Return the instrument to <sup>a</sup> Agilent Technologies Sales and Service Office for service and repair to ensure the safety features are maintained.

### Dangerous Procedure Warnings

Warnings, such as the example below, precede potentially dangerous procedures throughout this manual. Instructions contained in the warnings must be followed.

Warning Dangerous voltages, capable of causing death, are present in this instrument. Use extreme caution when handling, testing, and adjusting this instrument.

The voltage levels found in this test fixture when used with the intended instruments do not warrant more than normal safety precautions for operator safety.

# Operating Precaution

Do not exceed the operating input power, voltage, and current level and signal type appropriate for the instrument being used, refer to your instrument's operation manual.

**Caution** Electrostatic discharge ( $ESD$ ) can damage the highly sensitive microcircuits in your instrument. ESD damage is most likely to occur as the test fixtures are being connected or disconnected. Protect them from ESD damage by wearing <sup>a</sup> grounding strap that provides <sup>a</sup> high resistance path to ground. Alternatively, ground yourself to discharge any static charge built-up by touching the outer shell of any grounded instrument chassis before touching the test port connectors.

Never touch the test clip contacts.

Use a work station equipped with an anti-static work surface.

# **Certification**

Agilent Technologies certifies that this product met its published specifications at the time of shipment from the factory. Agilent Technologies further certies that its calibration measurements are traceable to the United States National Institute of Standards and Technology, to the extent allowed by the Institution's calibration facility, or to the calibration facilities of other International Standards Organization members.

### Warranty

This Agilent Technologies instrument product is warranted against defects in material and workmanship for <sup>a</sup> period of one year from the date of shipment, except that in the case of certain components listed in *Instrument Specifications* of this manual, the warranty shall be for the specified period. During the warranty period, Agilent Technologies will, at its option, either repair or replace products which prove to be defective.

For warranty service or repair, this product must be returned to <sup>a</sup> service facility designated by Agilent Technologies. Buyer shall prepay shipping charges to Agilent Technologies and Agilent Technologies shall pay shipping charges to return the product to Buyer. However, Buyer shall pay all shipping charges, duties, and taxes for products returned to Agilent Technologies from another country.

Agilent Technologies warrants that its software and firmware designated by Agilent Technologies for use with an instrument will execute its programming instruction when property installed on that instrument. Agilent Technologies does not warrant that the operation of the instrument, or software, or firmware will be uninterrupted or error free.

# Limitation Of Warranty

The foregoing warranty shall not apply to defects resulting from improper or inadequate maintenance by Buyer, Buyer-supplied software or interfacing, unauthorized modication or misuse, operation outside of the environmental specications for the product, or improper site preparation or maintenance.

No other warranty is expressed or implied. Agilent Technologies specically disclaims the implied warranties of merchantability and fitness for a particular purpose.

# **Exclusive Remedies**

The remedies provided herein are buyer's sole and exclusive remedies. Agilent Technologies shall not be liable for any direct, indirect, special, incidental, or consequential damages, whether based on contract, tort, or any other legal theory.

Product maintenance agreements and other customer assistance agreements are available for Agilent Technologies products.

For any assistance, contact your nearest Agilent Technologies Sales and Service Office. Addresses are provided at the back of this manual.

# Safety Symbols

General definitions of safety symbols used on equipment or in manuals.

exceeding <sup>1000</sup> volts must be so marked).

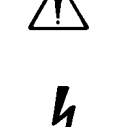

necessary for the user to refer to the instruction manual in order to protect against damage to the instrument. Indicates dangerous voltage (terminals fed from the interior by voltage

Instruction manual symbol: the product is marked with this symbol when it is

 $\frac{1}{\pm}$  or  $\left(\frac{1}{\pm}\right)$ 

Protective conductor terminal. For protection against electrical shock in case of <sup>a</sup> fault. Used with wiring terminals to indicate the terminal which must be connected to ground before operating equipment.

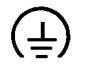

Low-noise or noiseless, clean ground (earth) terminal. Used for <sup>a</sup> signal common, as well as providing protection against electrical shock in case of fault. <sup>A</sup> terminal marked with this symbol must be connected to ground in the manner described in the installation (Operation) manual, and before operating the equipment.

Frame or chassis terminal. <sup>A</sup> connection to the frame (chassis) of the equipment which normally includes all exposed metal structures.

Alternating current (power line).

Direct current (power line).

 $H$  or  $\perp$ 

Alternating or direct current (power line).

**Warning** 

Warning denotes <sup>a</sup> hazard. It calls attention to <sup>a</sup> procedure, practice, condition or the like, which, if not correctly performed or adhered to, could result in injury or death to personnel.

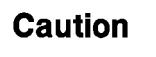

Caution sign denotes <sup>a</sup> hazard. It calls attention to <sup>a</sup> procedure, practice, condition or the like, which, if not correctly performed or adhered to, could result damage to or destruction of part or all of the product.

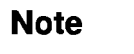

Note denotes important information. It calls attention to a procedure, practice, condition or the like, which is essential to highlight.

APC-7
R is a U.S. registered trademark of the Bunker Ramo Corporation.

# **Contents**

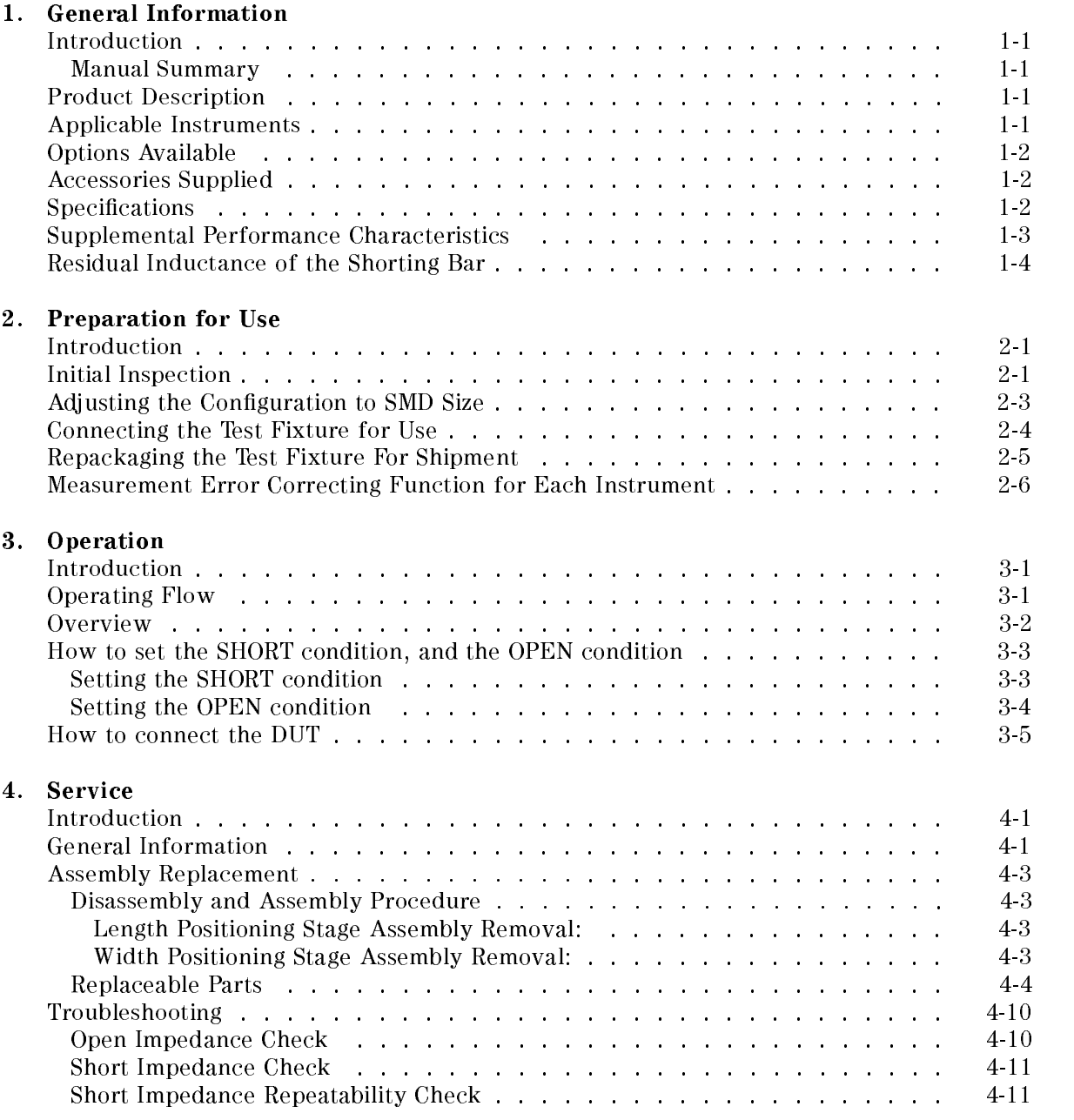

# Figures

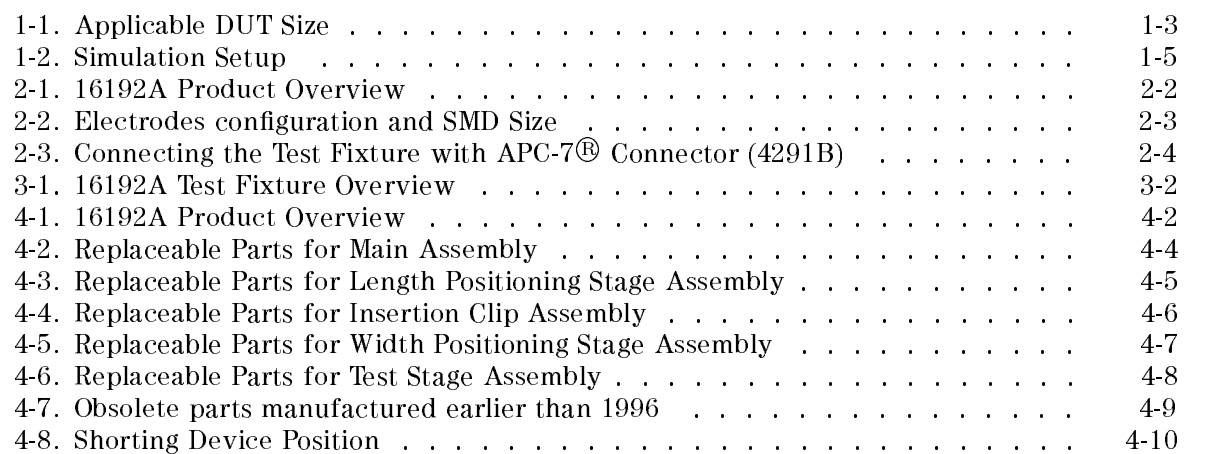

# Tables

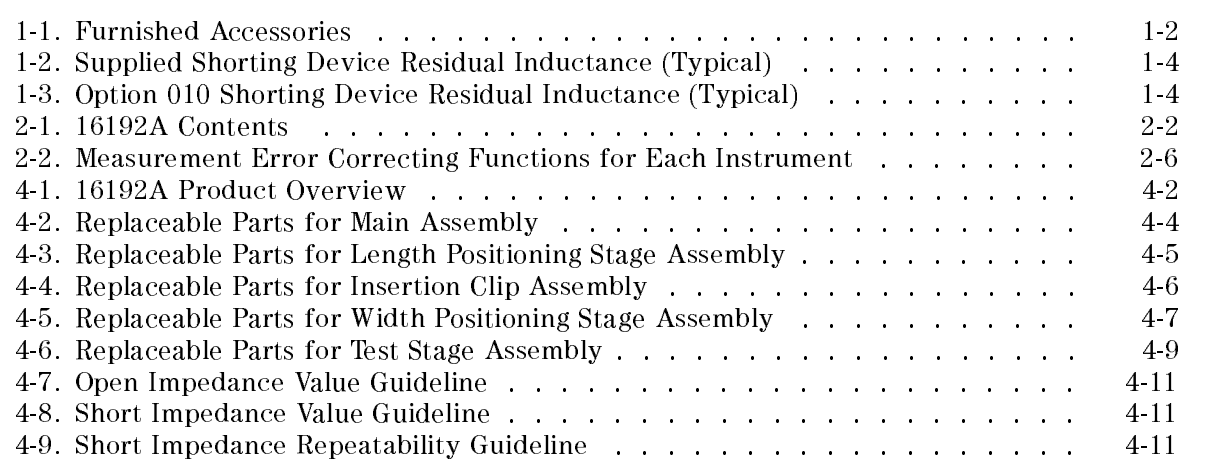

# **General Information**

### Introduction

The purpose of this manual is to enable you to use your 16192A Parallel Electrode SMD Test Fixture efficiently and confidently.

### Manual Summary

This manual contains the following:

- The specifications of the 16192A (see this chapter).
- Installing the 16192A (see Chapter 2).
- Operating the 16192A (see Chapter 3).
- Ordering replaceable parts for the 16192A (see Chapter 4).

### Product Description

The 16192A is used to measure a parallel electrodes surface mount device (SMD) with high repeatability.

## Applicable Instruments

The 16192A has been designed to operate specifically with the following LCR meters and impedance analyzers:

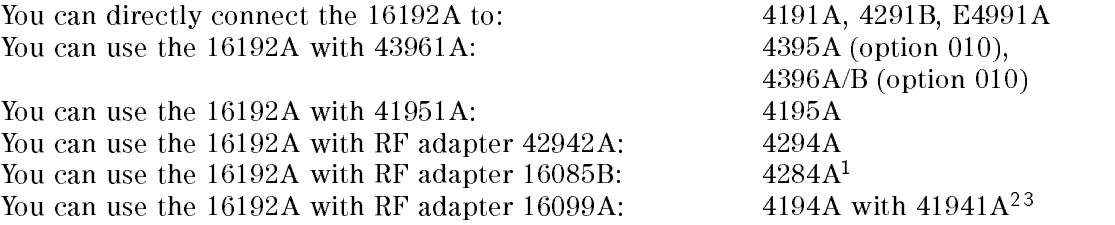

<sup>1</sup> The 4284A is a typical instrument. Other 4-terminal pair instruments that can be used with the 16085B are also applicable.

<sup>2</sup> The 4194A with 41941A is a typical instrument. Other instruments that can be used with the 16099A are also applicable.

<sup>3</sup> The 16192A is not adapted by some old type 16099A. For detail, please contact your Agilent Technologies sales office.

# Options Available

The following option is supplied for the 16192A:

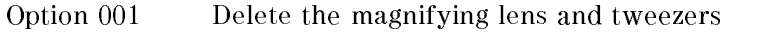

Option <sup>010</sup> Add industry standard size short bar set

# Accessories Supplied

The following accessories are supplied with the 16192A:

| Description                  | Part Number     | Quantity |
|------------------------------|-----------------|----------|
| Operation and Service Manual | P/N 16192-90030 |          |
| Shorting device (4 types)    | P/N 16191-29001 |          |
|                              | P/N 16191-29002 |          |
|                              | P/N 16191-29003 |          |
|                              | P/N 16191-29004 |          |
| Case for shorting devices    | P/N 1540-0692   |          |
| Option $010^{*1}$            | P/N 16191-29005 |          |
|                              | P/N 16191-29006 |          |
|                              | P/N 16191-29007 |          |
|                              | P/N 16191-29008 |          |
| Magnifying lens              | P/N 16193-60002 |          |
| Tweezers                     | P/N 8710-2081   |          |
| Insulator                    | P/N 16192-09002 |          |

Table 1-1. Furnished Accessories

\*1 Option <sup>010</sup> sizes are the same as industry standard (EIA/EIAJ) SMD sizes. This short bar set has the following SMD sizes included : 1005(mm)/0402(inch), 1608(mm)/0603(inch), 2012(mm)/0805(inch), 3216(mm)/1206(inch). Order option <sup>010</sup> if the SMD that is to be measured has the same size as the EIA/EIAJ sizes.

# **Specifications**

This section lists the complete 16192A specifications. These specifications are the performance standards and limits against which the 16192A is tested. When shipped from the factory, the 16192A meets the following specifications:

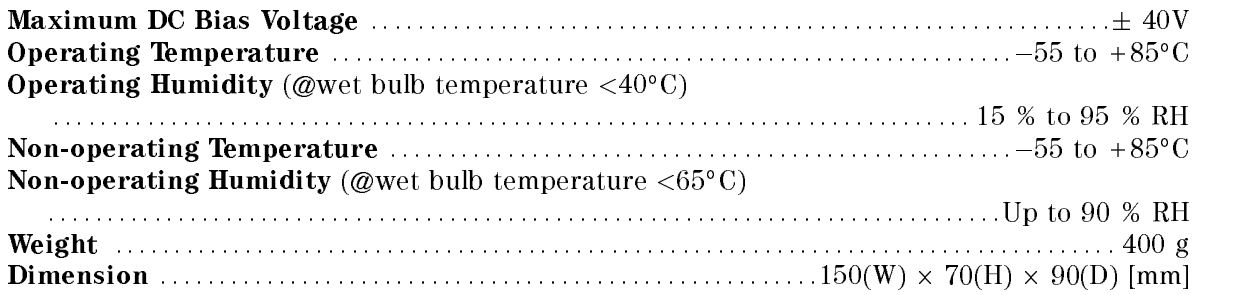

# Supplemental Performance Characteristics

This section lists supplemental performance characteristics. Supplemental performance characteristics are not specifications, but are typical characteristics included as additional information for the operator. Supplemental performance characteristics are not guaranteed.

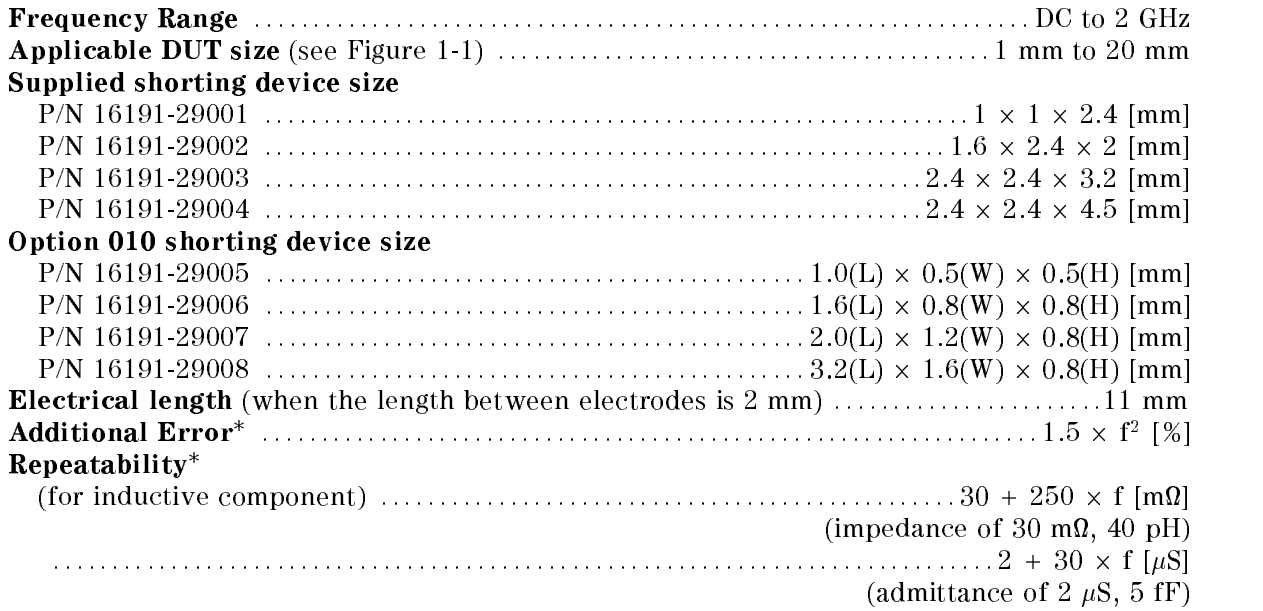

f: frequency (GHz)

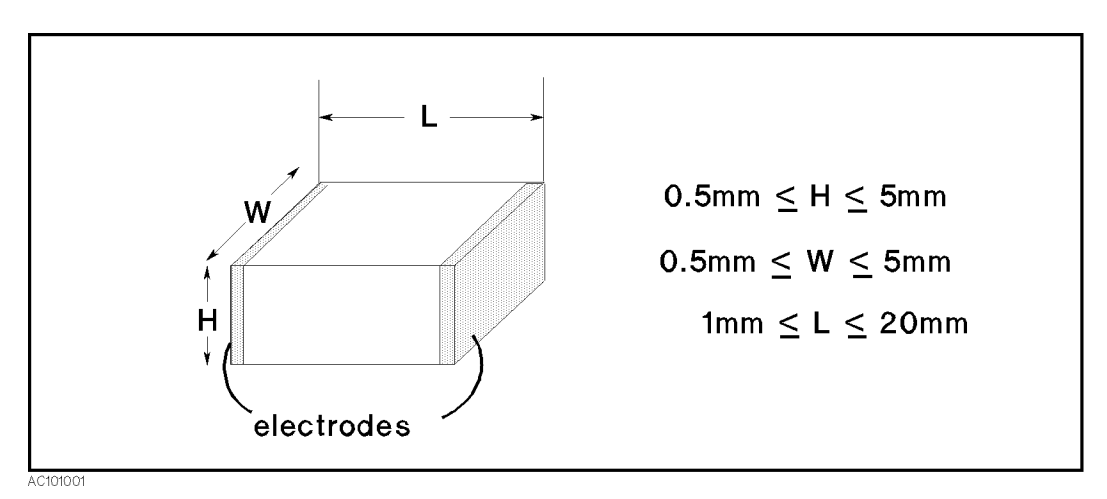

Figure 1-1. Applicable DUT Size

# Residual Inductance of the Shorting Bar

The usual method to compensate the test fixture's residual inductance is to let  $SHORT = 0H$ . In this method, the measurement result is the relative value of the measured impedance to the shorting bar's impedance. The short bar's residual inductance as a result of its size and shape is not estimated.

On the other hand, there is a definition method to let  $SHORT = x H$ . In this method, the measurement result is the absolute value of the device's impedance. The short bar's residual inductance as <sup>a</sup> result of its size and shape is estimated under specic conditions and is used as <sup>a</sup> reference value. This method, is useful for devices with values which are close to the short conditions of the measurement system.

The reference inductance values presented Table 1-2 and Table 1-3 were simulated as the a vervoet virelative die bij de relige of bij die voe beleidervoevel van veneerse. Het in die vervoer die vervolgen The measurement of these short bars under other conditions than shown below cannot reproduce the reference inductance values.

| <b>Shorting Bar</b> |                  |     |     | 1 [mm]   d [mm]   h [mm]   Offset [mm]   Connector |                  | Inductance<br>(Typical) |
|---------------------|------------------|-----|-----|----------------------------------------------------|------------------|-------------------------|
| P/N 16191-29001     |                  | 2.4 |     | 0.75                                               | $3.5 \text{ mm}$ | $0.2$ nH                |
| P/N 16191-29002     | 1.6              | 2.4 | 2   | 0.45                                               | $3.5 \text{ mm}$ | $0.2$ nH                |
| P/N 16191-29002     | 2                | 2.4 | 1.6 | 0.25                                               | $3.5 \text{ mm}$ | $0.2$ nH                |
| P/N 16191-29002     | 2.4              | 2   | 1.6 | 1.3                                                | 7 mm             | $0.7$ nH                |
| $P/N$ 16191-29003   | 3.2 <sub>1</sub> | 2.4 | 2.4 | 0.9                                                | 7 mm             | $0.6$ nH                |
| P/N 16191-29004     | 4.5              | 2.4 | 2.4 |                                                    | mm               | $0.6$ nH                |

Table 1-2. Supplied Shorting Device Residual Inductance (Typical)

Table 1-3. Option <sup>010</sup> Shorting Device Residual Inductance (Typical)

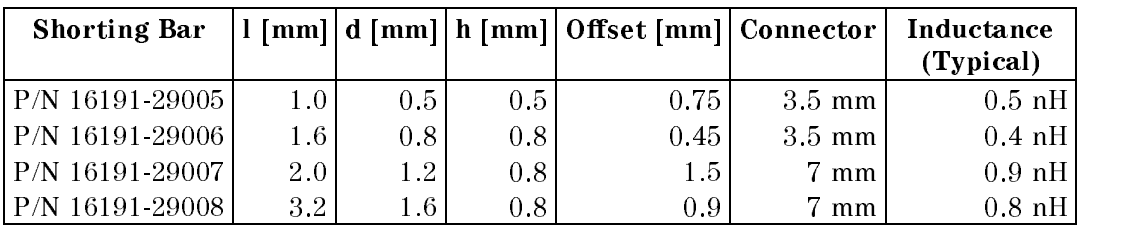

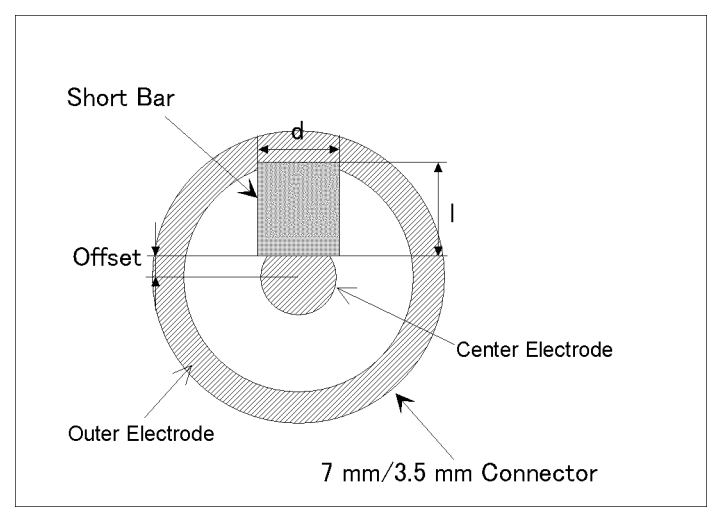

Figure 1-2. Simulation Setup

Download from Www.Somanuals.com. All Manuals Search And Download.

# Preparation for Use

### **Introduction**

This chapter explains how to install the 16192A. The topics include the following:

- Initial inspection.
- $\blacksquare$  Connecting the test fixture for use.
- $\blacksquare$  Repackaging the test fixture for shipment.
- Measurement error correcting function for each instrument.

# Initial Inspection

The parallel electrode SMD test fixture has been carefully inspected before being shipped from the factory. It should be in perfect physical condition, no scratches, dents or the like. It should also be in perfect electrical condition. Verify this by carefully performing an incoming inspection to check the parallel electrode SMD test fixture set for signs of physical damage and missing contents. If any discrepancy is found, notify the carrier and Agilent Technologies. Your Agilent Technologies sales office will arrange for repair and replacement without waiting for the claim to be settled.

- Inspect the shipping container for damage. Keep the shipping materials until the inspection is completed.
- Verify that the shipping container contains everything shown in Figure 2-1 and listed in Table 2-1.
- **Inspect the exterior of the 16192A for any signs of damage.**

Preparation for Use 2-1

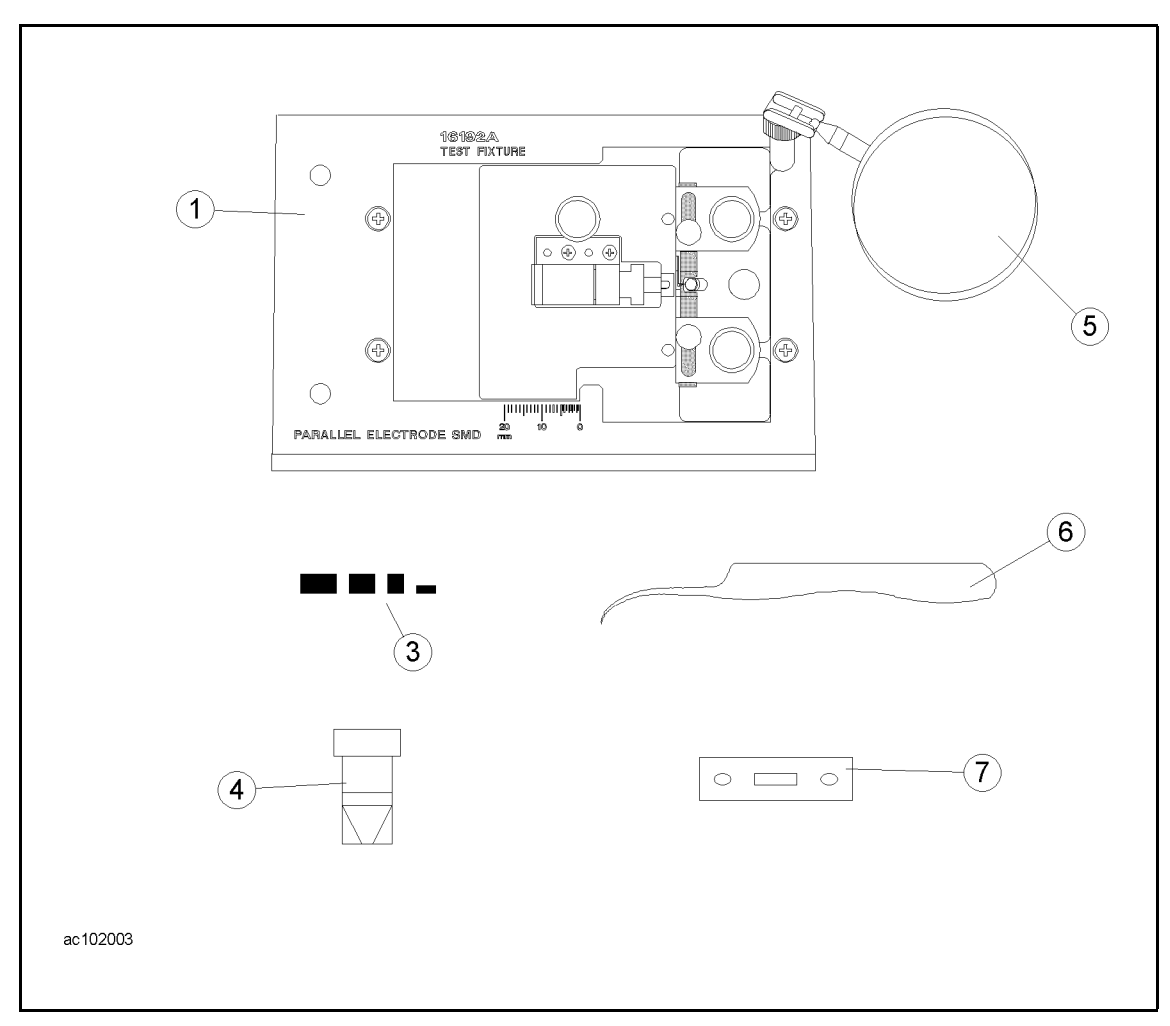

Figure 2-1. 16192A Product Overview

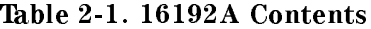

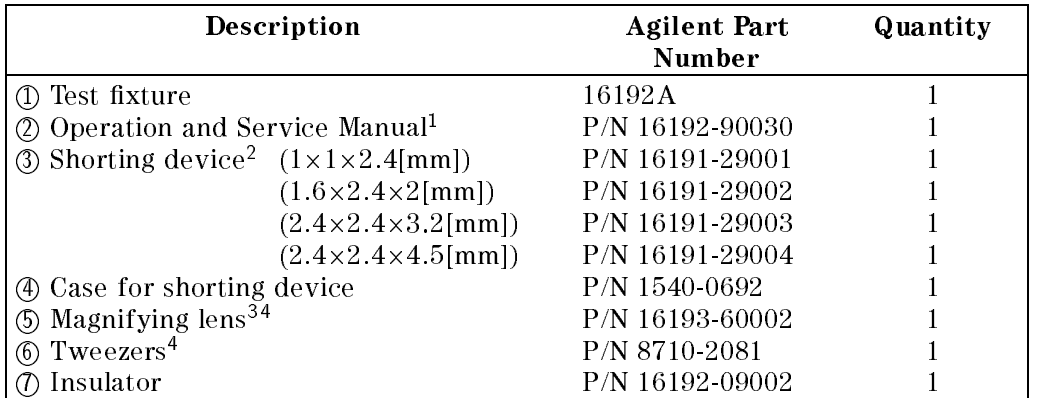

<sup>1</sup> Operation and Service Manual is not shown in Figure 2-1.

<sup>2</sup> Depending on your order conguration.

<sup>3</sup> The magnifying lens is packed separately from the 16192A body. Connect it as shown in Figure 2-1.

<sup>4</sup> Not contained if you ordered the 16192A option 001.

### 2-2 Preparation for Use

# Adjusting the Conguration to SMD Size

The 16192A's applicable SMD size is 1 mm to 20 mm, changing the electrodes conguration as follows.

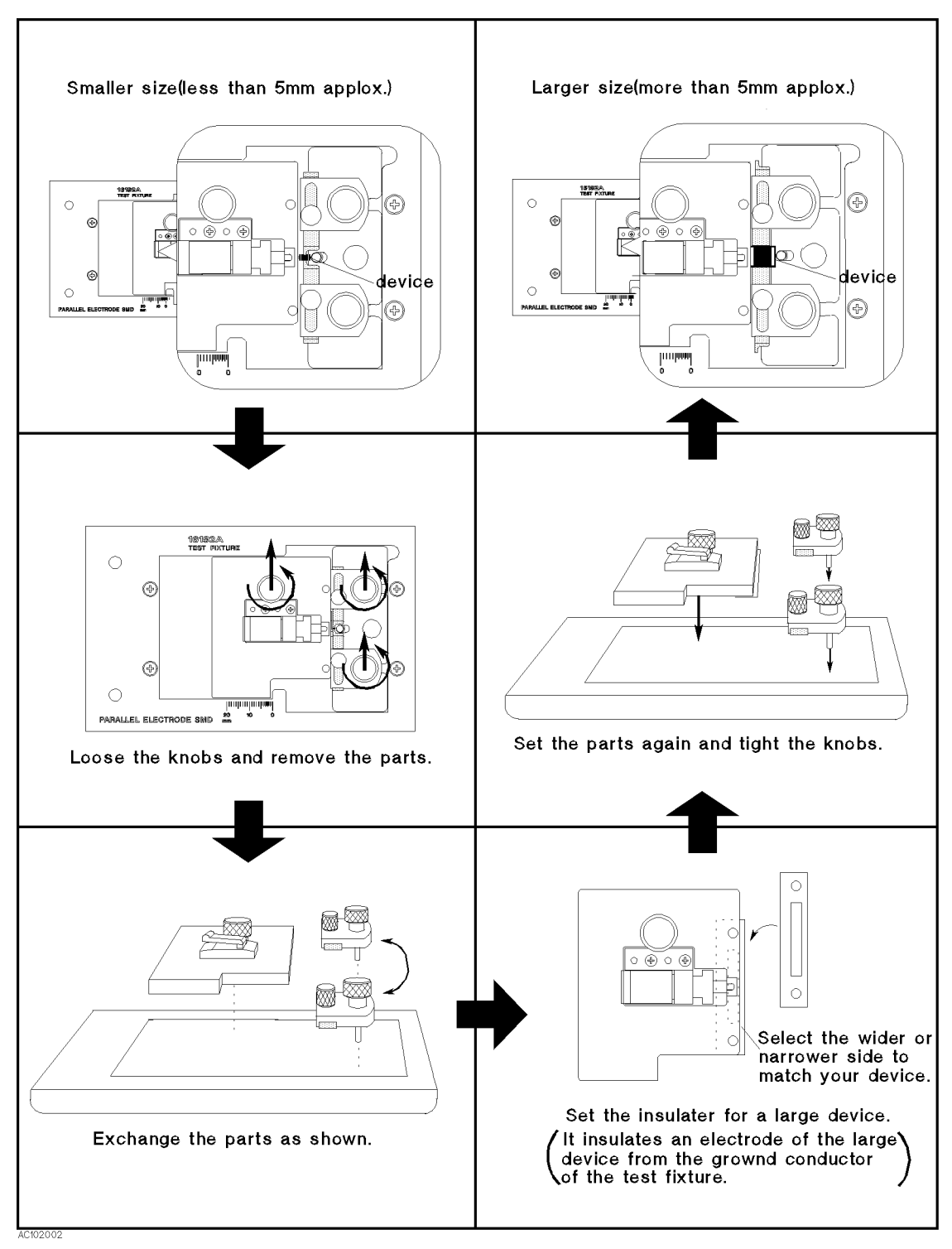

Figure 2-2. Electrodes configuration and SMD Size

# Connecting the Test Fixture for Use

Note Some instruments require an adapter to be connected to the 16192A (see "Applicable Instruments" in Chapter 1).

- 1. Calibrate your analyzer at the APC-7 $\overline{\mathcal{B}}$  connector plane before connecting test fixture. See Table 2-2 for the applicable error correcting function. After calibration, disconnect any standards from the APC-7<sup>®</sup> connector.
- 2. Place the fixture on the APC-7<sup>®</sup> connector.
- 3. Tighten (turn counterclockwise) the coupling nut of the APC-7<sup>®</sup> connector.

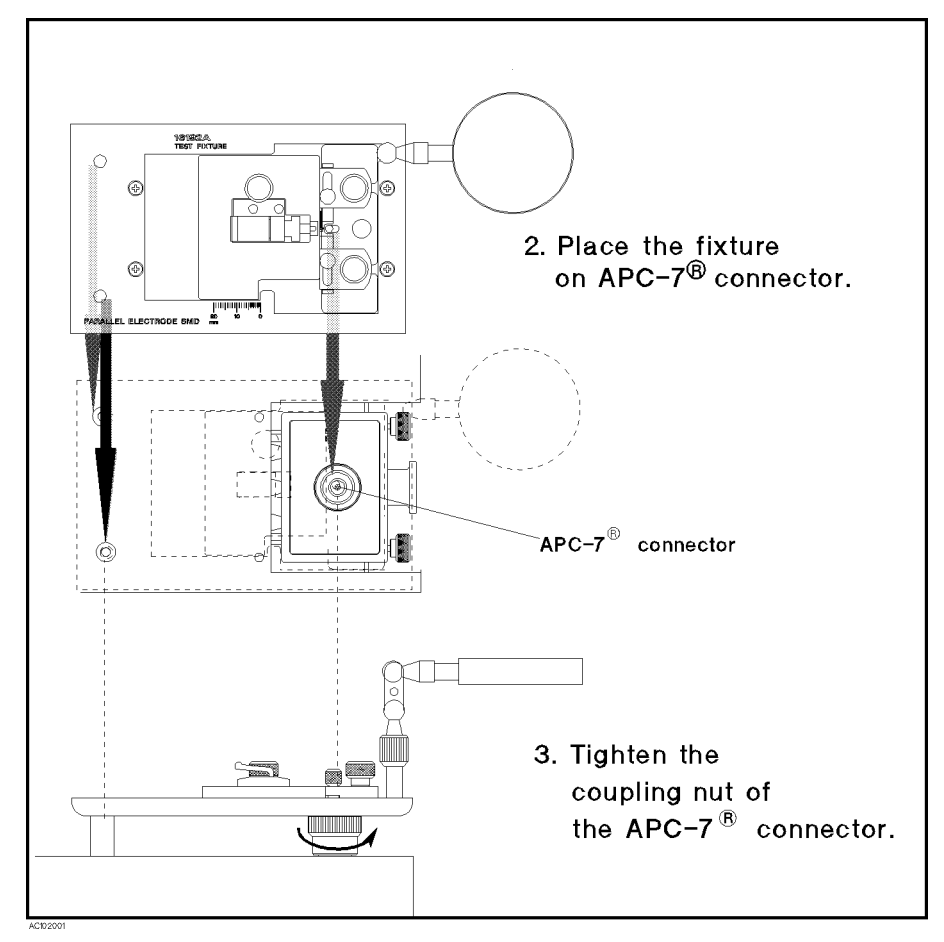

Figure 2-3. Connecting the Test Fixture with APC-7 $\overline{B}$  Connector (4291B)

# Repackaging the Test Fixture For Shipment

If shipment to an Agilent Technologies service center is required, each test fixture should be repackaged using the original factory packaging materials.

If this material is not available, comparable packaging materials may be used. Wrap the parallel electrode SMD test fixture in heavy paper and pack in anti-static plastic packing material. Use sufficient shock absorbing material on all sides of the 16192A to provide a thick, firm cushion and to prevent movement. Seal the shipping container securely and mark it FRAGILE.

# Measurement Error Correcting Function for Each Instrument

Each LCR meter or analyzer has measurement error correcting functions. Table 2-2 shows the functions of the instrument that can be used for calibration, setting the electrical length, and Open/Short/Load compensation.

| Instrument                           | Calibration                                                                                  | <b>Electrical length</b>                        | <b>OPEN</b><br>Compensation | <b>SHORT</b><br>Compensation                    | LOAD<br>Compensation              |
|--------------------------------------|----------------------------------------------------------------------------------------------|-------------------------------------------------|-----------------------------|-------------------------------------------------|-----------------------------------|
| 4291A                                | Calibration<br><b>OPEN</b><br><b>SHORT</b><br><b>LOAD</b><br>LOW-LOSS Capacitor <sup>1</sup> | <b>Selecting Test Fixture</b><br>Port Extension | <b>OPEN</b><br>Compensation | <b>SHORT</b><br>Compensation                    | LOAD<br>Compensation <sup>1</sup> |
| 4191A                                | Calibration<br>0S<br>$0\Omega$<br>$50\Omega$                                                 | Electrical Length                               | No capability               | No capability                                   | No capability                     |
| 4194A with<br>16085B                 | No capability                                                                                | No capability                                   | <b>OPEN</b> Correction      | SHORT Correction   LOAD Correction <sup>1</sup> |                                   |
| $4195A$ with<br>41951A               | <b>Calibration OPEN</b><br><b>SHORT</b><br>LOAD                                              | Port Extension<br>(Port 1 or Port 2)            | 0 S OFFSET                  | $0 \Omega$ OFFSET                               | No capability                     |
| 4194A with<br>$41941A/B$ .<br>16099A | Calibration<br>0 S<br>$0\Omega$<br>$50 \Omega$                                               | No capability                                   | Compensation<br>ZERO OPEN   | Compensation<br>ZERO SHORT                      | No capability                     |
| 4194A with<br>16085B                 | Calibration<br>0 S<br>$0\Omega$<br>$50\Omega$                                                | No capability                                   | Compensation<br>ZERO OPEN   | Compensation<br>ZERO SHORT                      | No capability                     |

Table 2-2. Measurement Error Correcting Functions for Each Instrument

<sup>1</sup> According to demand for precise measurement

# Operation

# **Introduction**

This chapter describes how to use the test fixture and the measurement error correcting techniques for the test fixture.

# Operating Flow

Before performing a measurement, you have to compensate for the residual error of the test fixture by using the measurement error correcting functions. Perform the following steps when measuring the DUT:

The 16192A has inherent stray capacitance, residual inductance, and residual resistance that affect the measurement. To compensate for these residuals and thus minimize their effect on measurement accuracy, the measurement instrument's OPEN and SHORT compensation capabilities must be used.

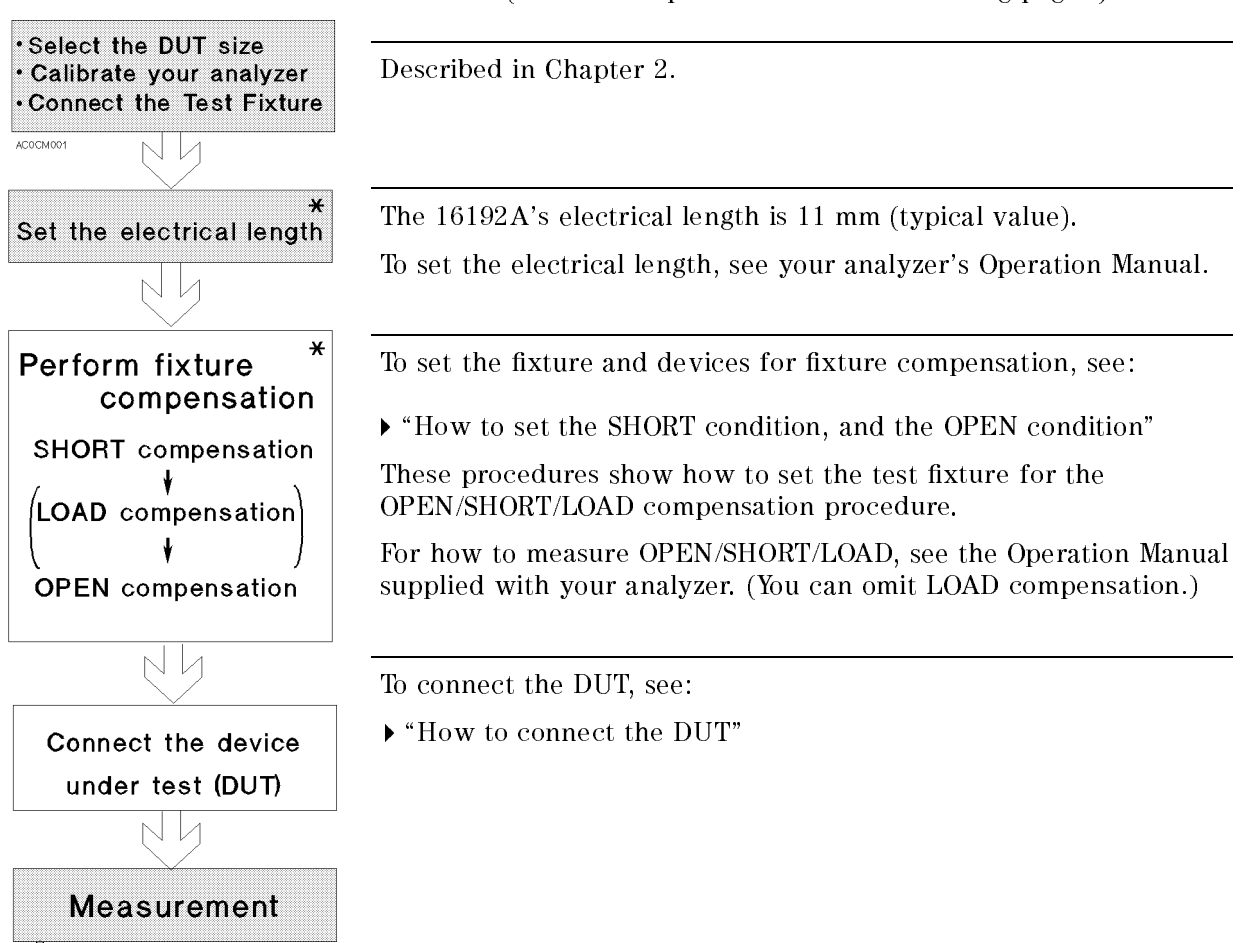

 $\phi$  indicates procedures in the following pages.)

The compensating functions are dierent for each instrument. See Table 2-2 and perform the listed functions.

## **Overview**

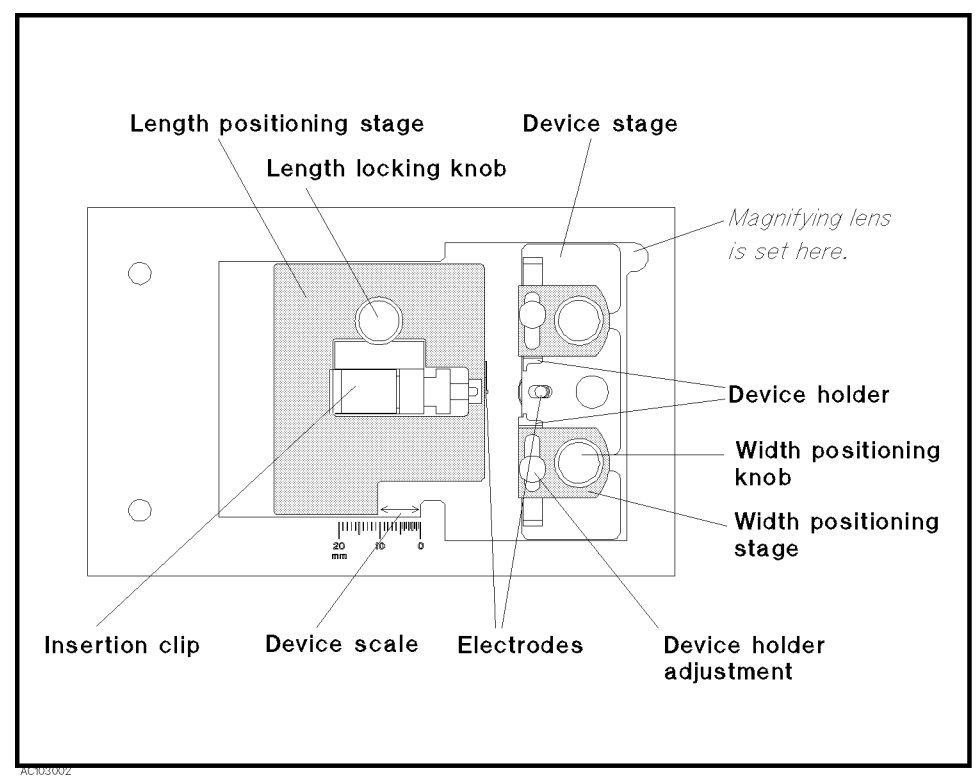

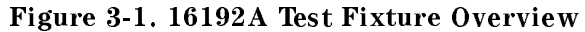

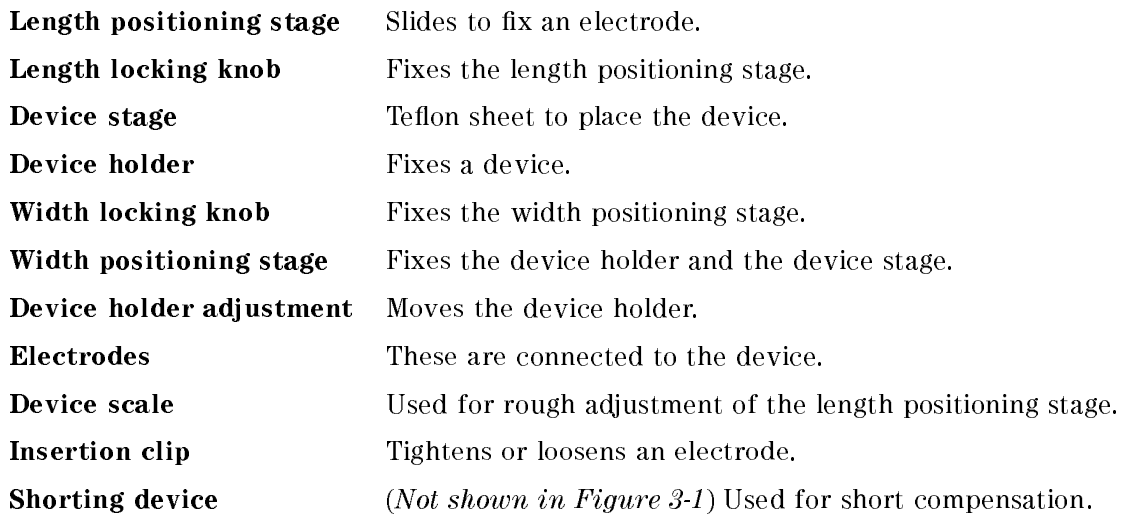

Four types of shorting devices are supplied with the 16192A. Use one that has dimensions similar to the DUT. When making a shorting device of same dimensions as your DUT, very low residual impedance and a high conductivity metal (that is not easily corroded) must be used to construct the shorting device. (It must also be clean.)

**Magnifying lens** (*Not shown in Figure 3-1*) Used when placing a small device within the electrodes.

### Warning DO NOT look at the sun through the magnifying glass.

DO NOT operate or leave the magnifying glass under direct sunlight.

3-2 Operation

# How to set the SHORT condition, and the OPEN condition

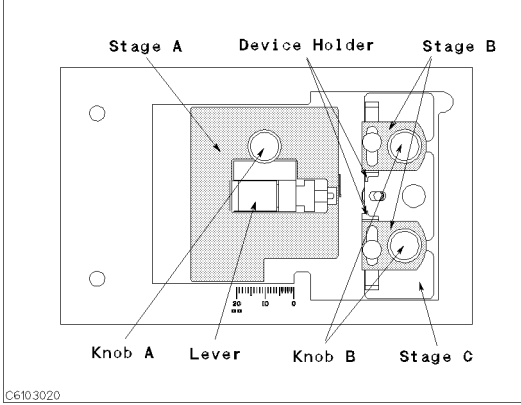

### Setting the SHORT condition

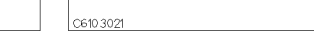

 $\circ$ 

 $\circ$ 

The names of each part are listed above. 1. Loosen the three knobs.

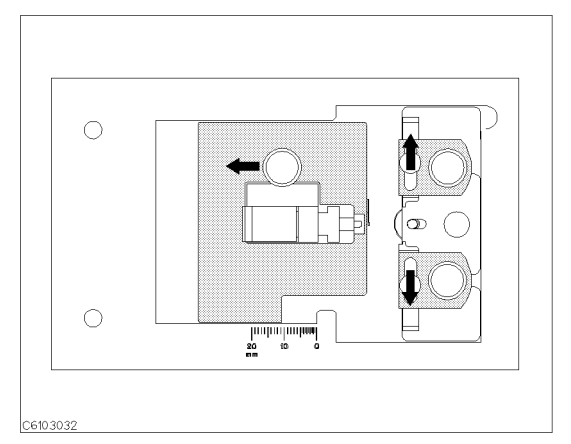

2. Move stage A and the two device holders to the outside.

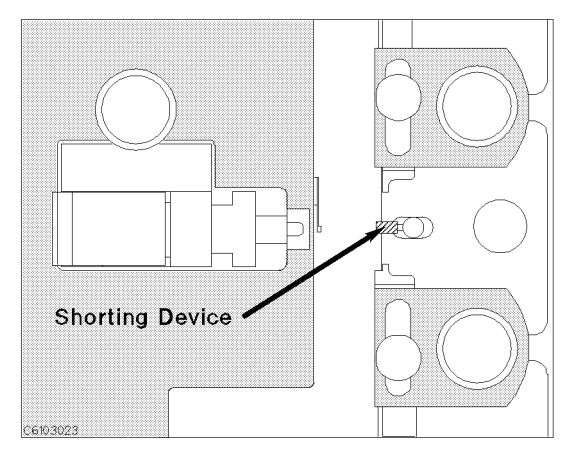

4. Place the shorting device so that it contacts the electrode.

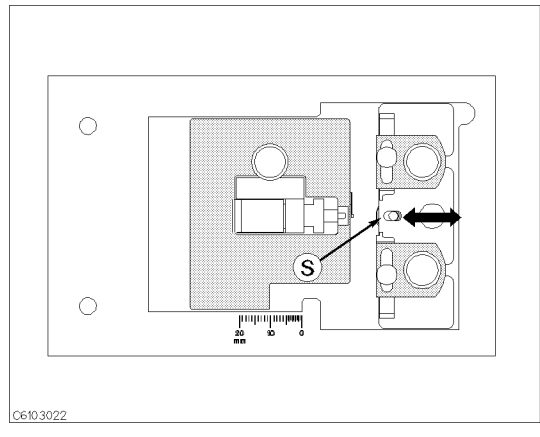

հանական

3. Adjust stage C so that the shorting device is placed on position  $\circledS$ .

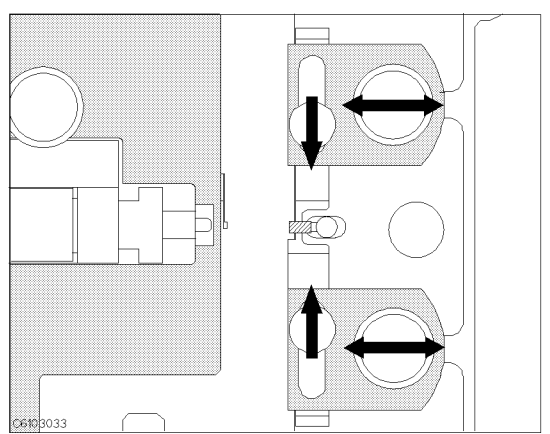

5. Adjust the two B stages and the two device holders to hold the shorting device.

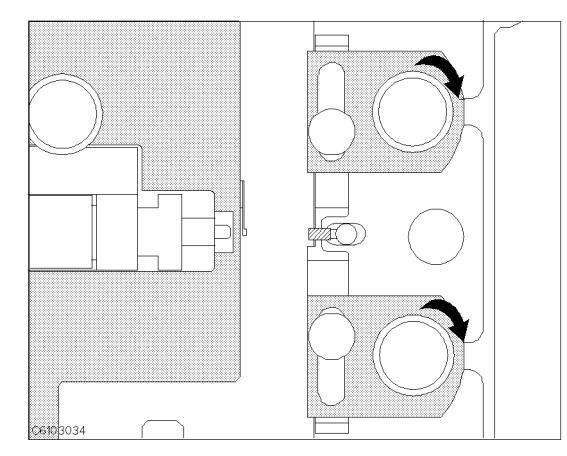

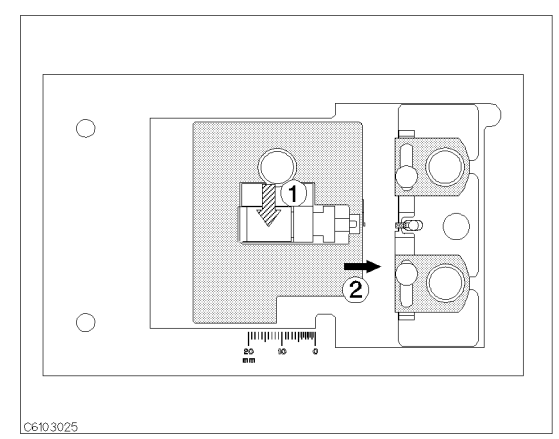

device holders.

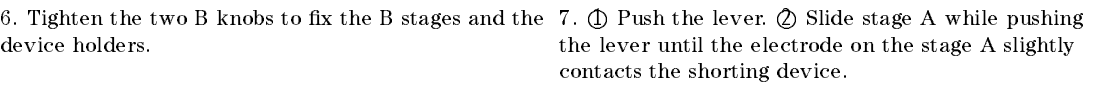

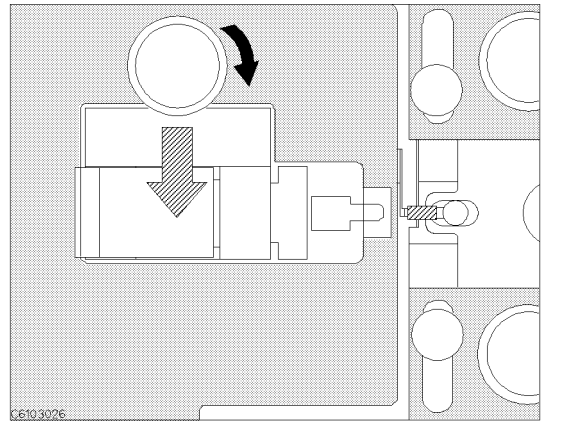

Setting the OPEN condition

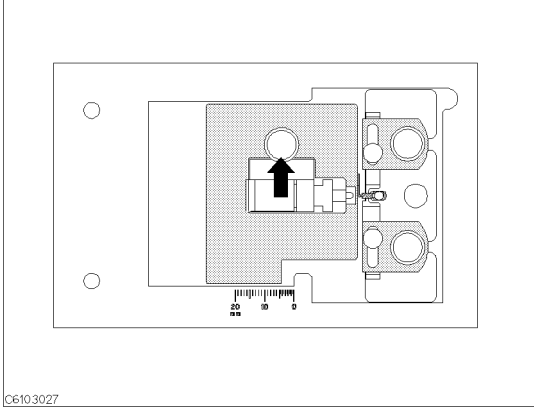

8. Tighten knob <sup>A</sup> while pushing the lever. 9. Release the lever to hold the shorting device.

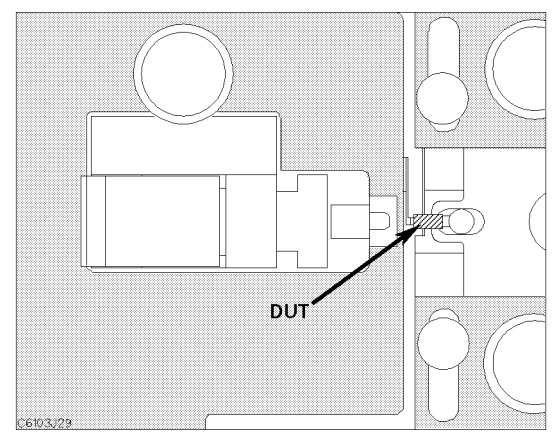

### 1. Set the DUT on the test fixture just as you set the shorting device in the SHORT compensation.

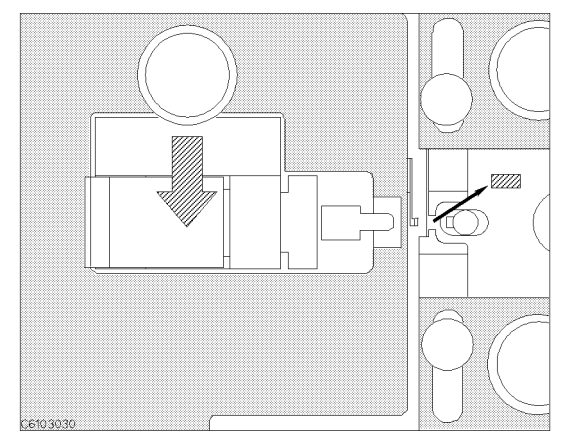

2. Push the black lever and remove the DUT.

# How to connect the DUT

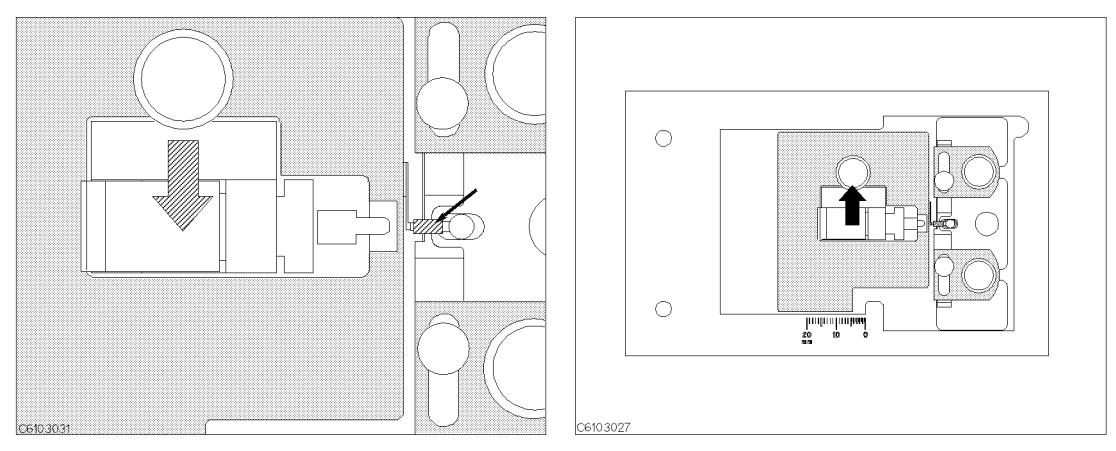

1. Push the lever and place the DUT on the electrode. 2. Release the lever to hold the DUT.

Download from Www.Somanuals.com. All Manuals Search And Download.

# **Service**

# Introduction

This chapter covers the following subjects:

- General Information
- **Assembly Replacement** 
	- $\Box$  Disassembly Procedure for main assembly
	- $\Box$  Replaceable Parts
- Troubleshooting

Warning These servicing instructions are for use by qualified personnel only. Do NOT perform any servicing (other than that contained in the operating section) unless you are qualified to do so.

V

Caution When you repair the 16192A, put on lint-free groves to avoid contaminating inner parts of the 16192A. Agilent Technologies supplies lint-free groves (Agilent part number 9300-0163).

# General Information

Table 4-1 shows all items included with the 16192A Parallel Electrode SMD Test Fixture.

<u>Д</u>

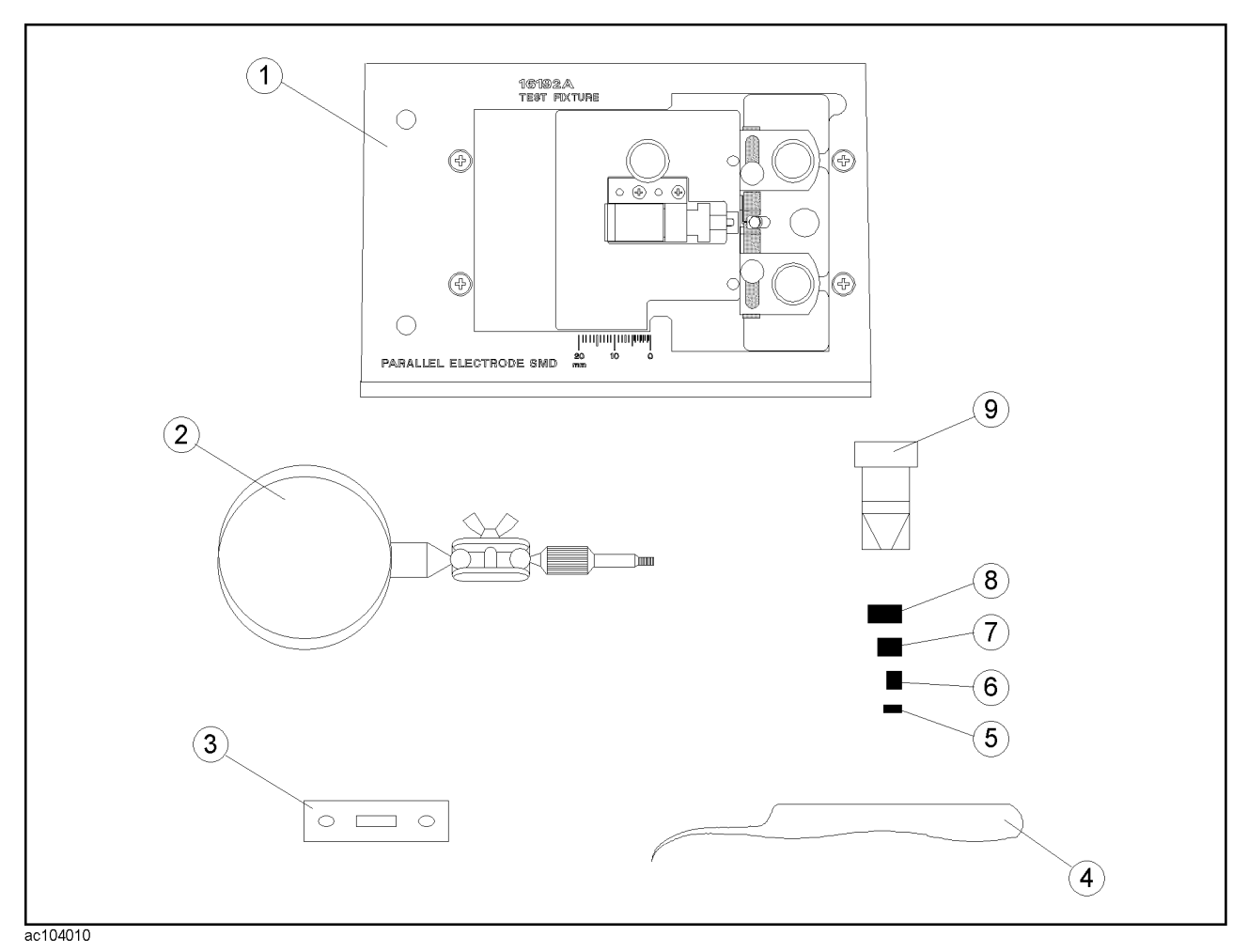

Figure 4-1. 16192A Product Overview

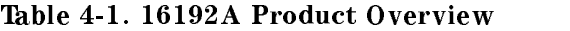

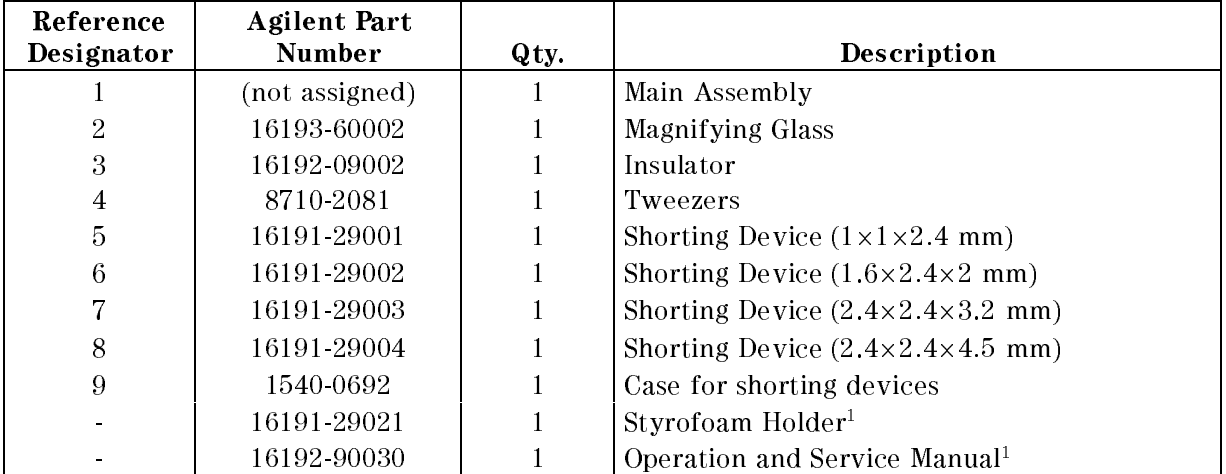

1 Not shown in the figure.

# Assembly Replacement

This section includes Disassembly and Assembly Procedures and Replacement Parts for the Main Assembly.

### Disassembly and Assembly Procedure

This section contains the information required to disassemble and assemble the Main Assembly.

### Length Positioning Stage Assembly Removal:

- 1. Loosen the Length Locking Knob (\1" in Table 4-3).
- 2. Remove the Length Positioning Stage Assembly (\1" in Table 4-2).

### Width Positioning Stage Assembly Removal:

- 1. Loosen each Width Positioning Knob (\1" in Table 4-5).
- 2. Remove each Width Positioning Stage Assembly ("3" and "4" in Table 4-2).
- 3. Remove the Device Stage (\2" in Table 4-2).

### Replaceable Parts

Table 4-2 through Table 4-5 show and list the replaceable parts for the 16192A. The parts listed can be ordered from your nearest Agilent Technologies Office. Ordering information must include the Agilent part number and the quantity required.

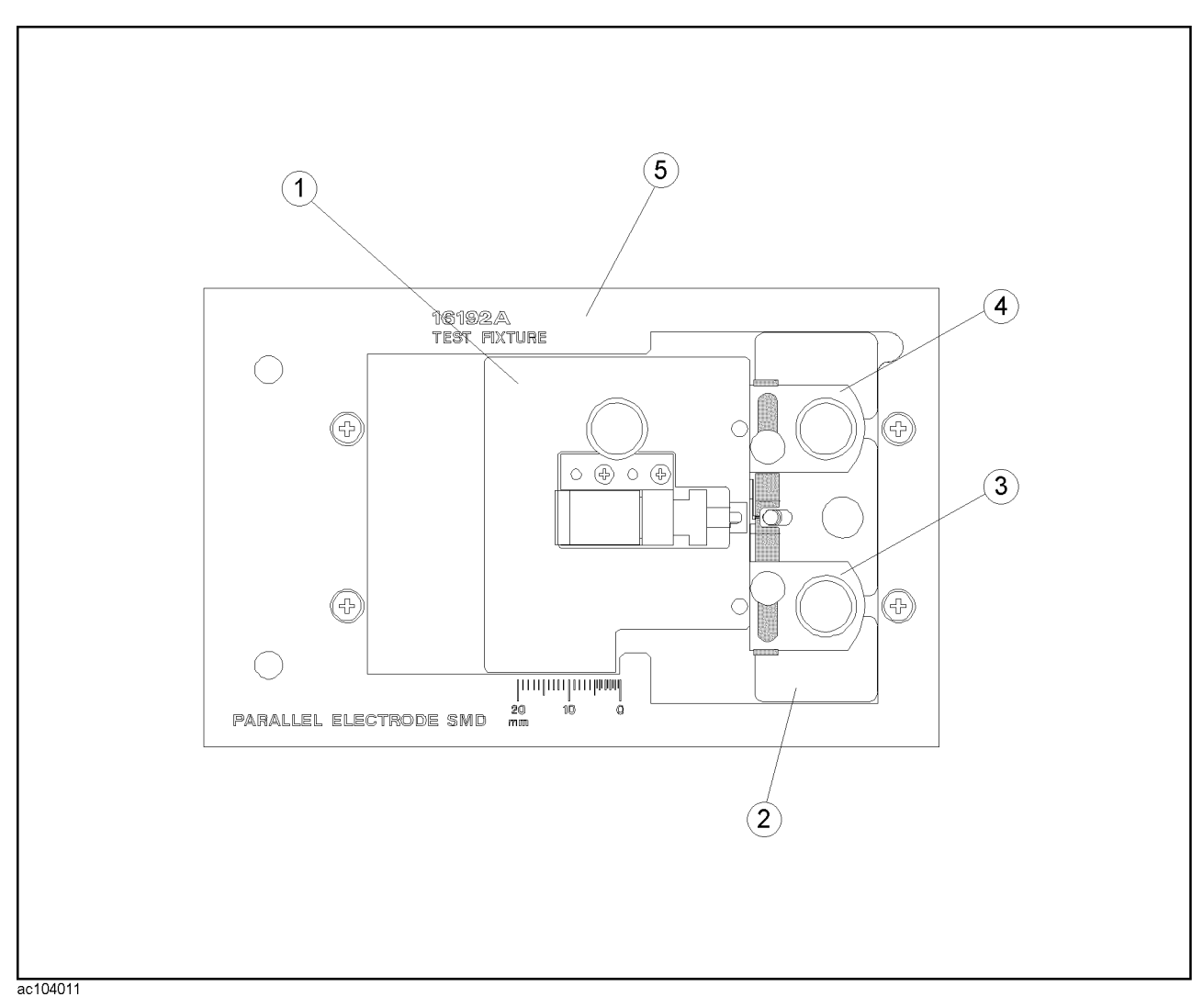

Figure 4-2. Replaceable Parts for Main Assembly

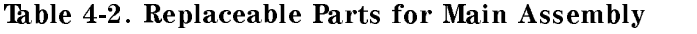

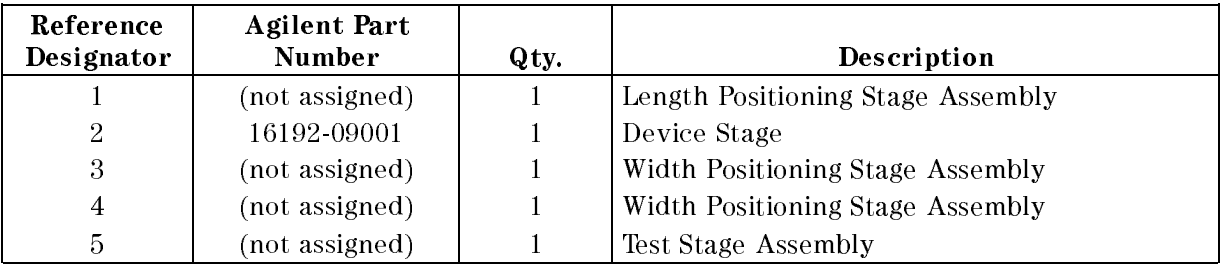

44 Service

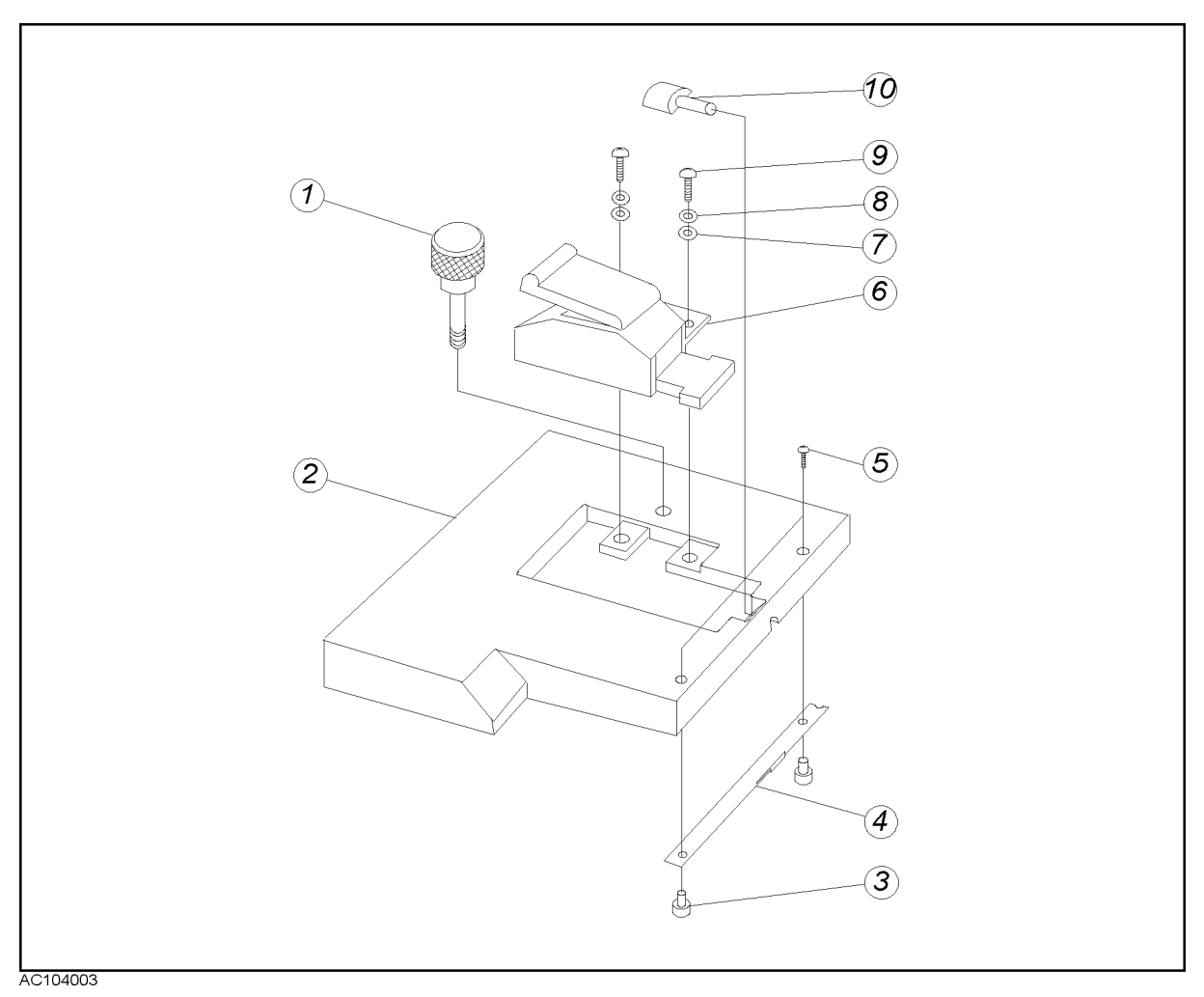

Figure 4-3. Replaceable Parts for Length Positioning Stage Assembly

| Reference<br>Designator | <b>Agilent Part</b><br><b>Number</b> | Qty.           | Description                    |
|-------------------------|--------------------------------------|----------------|--------------------------------|
|                         | 16192-24006                          |                | Length Locking Knob            |
| $\overline{2}$          | 16192-20002                          |                | Length Positioning Stage Block |
| 3                       | 16192-23001                          | 2              | Nut.                           |
| 4                       | 16192-01202                          |                | Contact                        |
| 5                       | 0515-2421                            | $\overline{2}$ | Screw M1.4L3                   |
| 6                       | (not assigned)                       |                | Insertion Clip Assembly        |
| 7                       | 3050-1066                            | $\overline{2}$ | Washer                         |
| 8                       | 2190-0654                            | $\overline{2}$ | Washer                         |
| 9                       | 0515-0976                            | $\overline{2}$ | Screw Pan Head M2L6            |
| 10                      | 16192-25004                          |                | Rod                            |

Table 4-3. Replaceable Parts for Length Positioning Stage Assembly

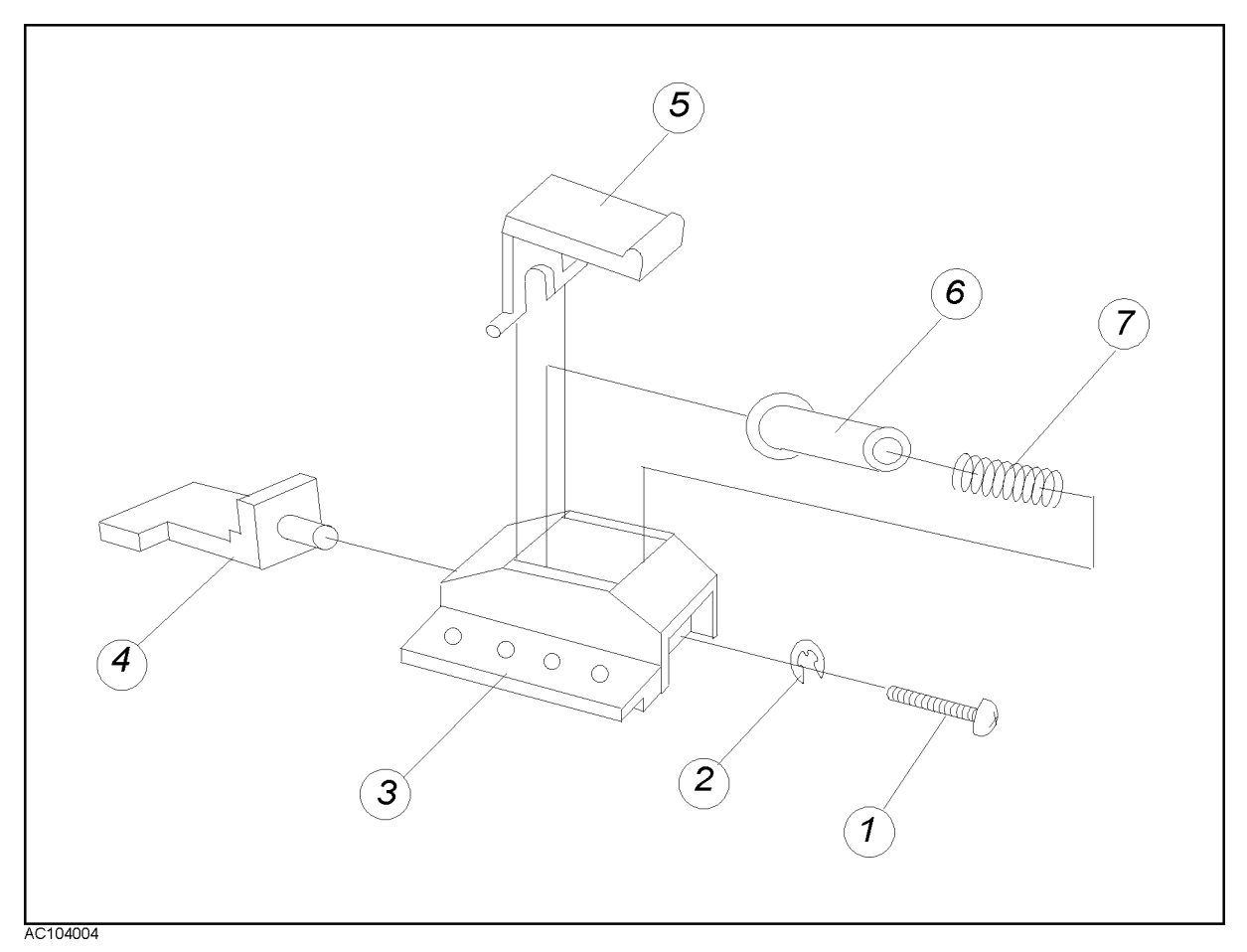

Figure 4-4. Replaceable Parts for Insertion Clip Assembly

| Reference<br>Designator | <b>Agilent Part</b><br><b>Number</b> | Qty. | Description  |  |
|-------------------------|--------------------------------------|------|--------------|--|
|                         | 0520-0133                            |      | <b>Screw</b> |  |
| $\overline{2}$          | 2190-0014                            |      | Washer       |  |
| 3                       | 16092-40010                          |      | Holder       |  |
| 4                       | 16092-40016                          |      | Holder       |  |
| 5                       | 16092-40011                          |      | Lever        |  |
| 6                       | 16092-23010                          |      | Shaft        |  |
|                         | 1460-0352                            |      | Spring       |  |

Table 4-4. Replaceable Parts for Insertion Clip Assembly

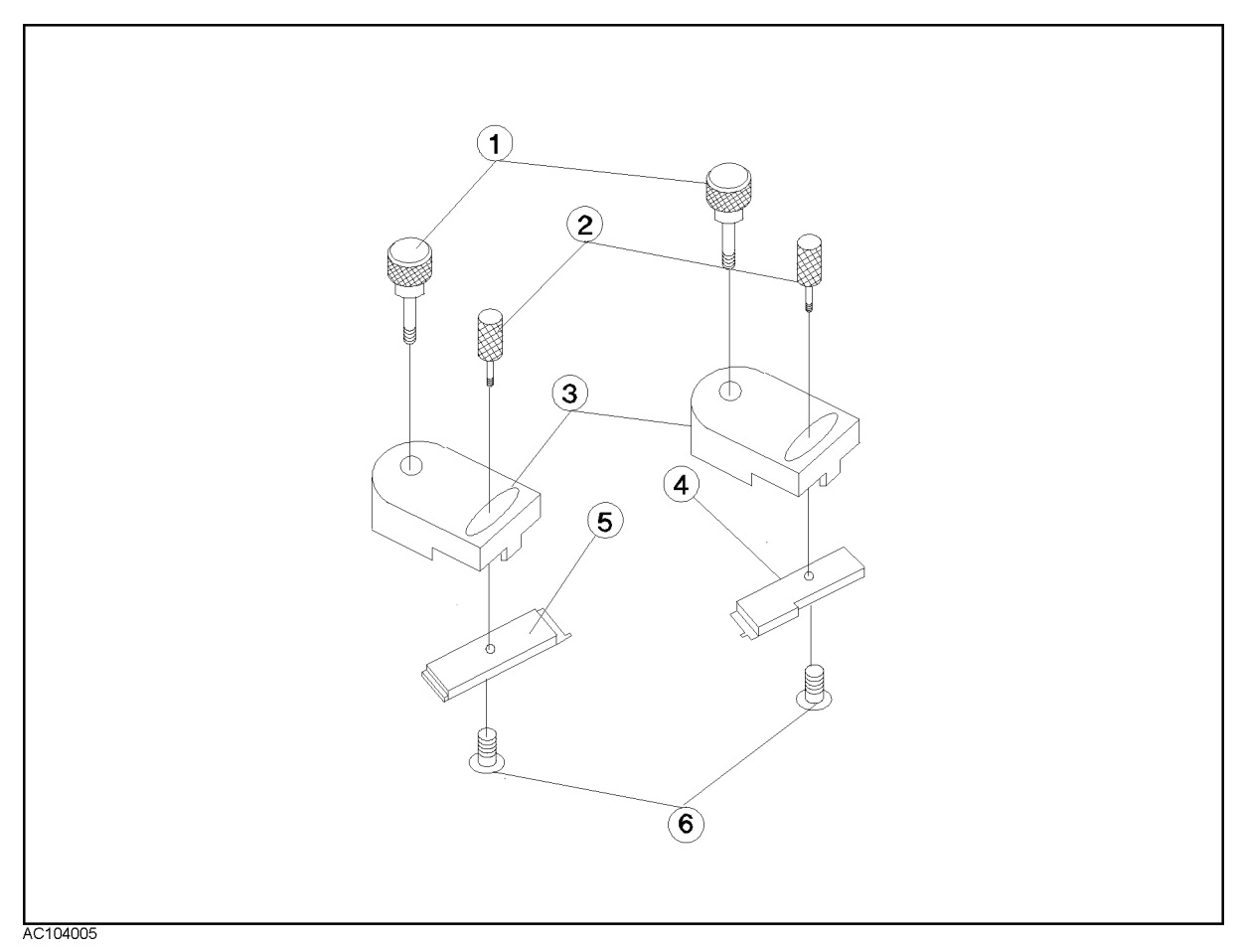

Figure 4-5. Replaceable Parts for Width Positioning Stage Assembly

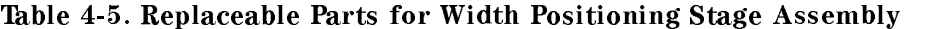

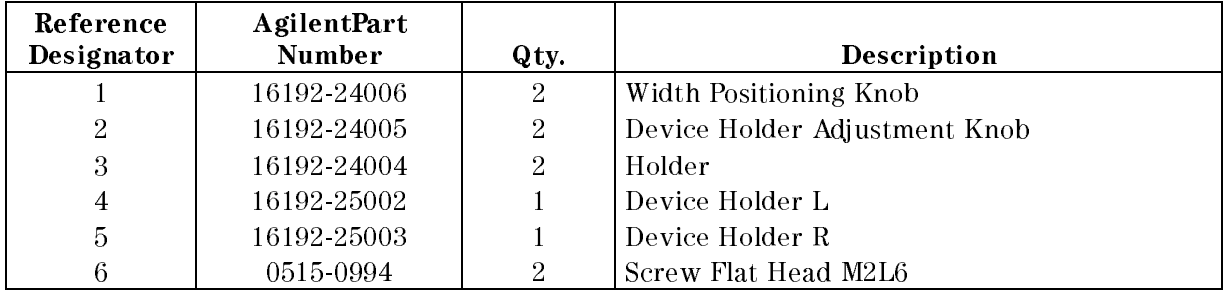

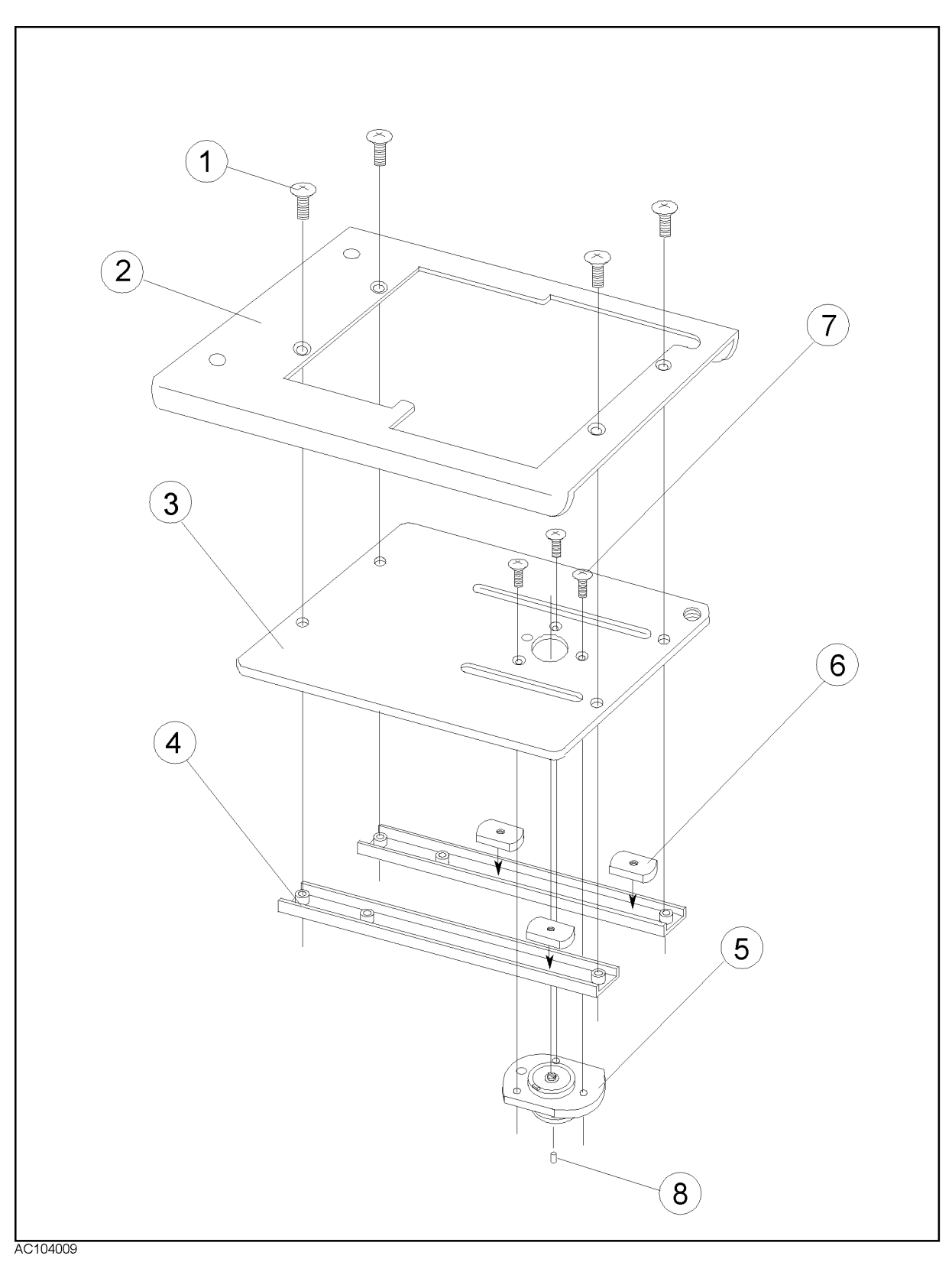

Figure 4-6. Replaceable Parts for Test Stage Assembly

| Reference<br>Designator | <b>Agilent Part</b><br><b>Number</b> | Qty.           | Description             |
|-------------------------|--------------------------------------|----------------|-------------------------|
|                         | 0515-0914                            | 4              | Screw Flat Head M3L6    |
| 2                       | 16192-00201                          |                | Table                   |
| 3                       | 16192-00603                          |                | Plate                   |
| 4                       | 16192-01201                          | $\overline{2}$ | Angle                   |
| 5.                      | 16192-60001                          |                | <b>Contact Assembly</b> |
| 6                       | 16192-24013                          | 3              | Nut.                    |
| 7                       | 0515-0952                            | 3              | Screw Flat Head M2L4    |
| 8                       | 1250-0907                            |                | Contact RF Connector    |

Table 4-6. Replaceable Parts for Test Stage Assembly

Caution If your 16192A test fixture was manufactured earlier than 1996 and you need to replace either the plate (Figure 4-7: 3) or the contact assembly (Figure 4-7: 5), it will be necessary to buy replacements for both parts (Figure 4-6: <sup>3</sup> and 5) since they were modied at the same time. Neither of the new parts (Figure 4-6: 3 and 5) can be fitted to the other obsolete parts (Figure  $4-7$ : 3 and 5).

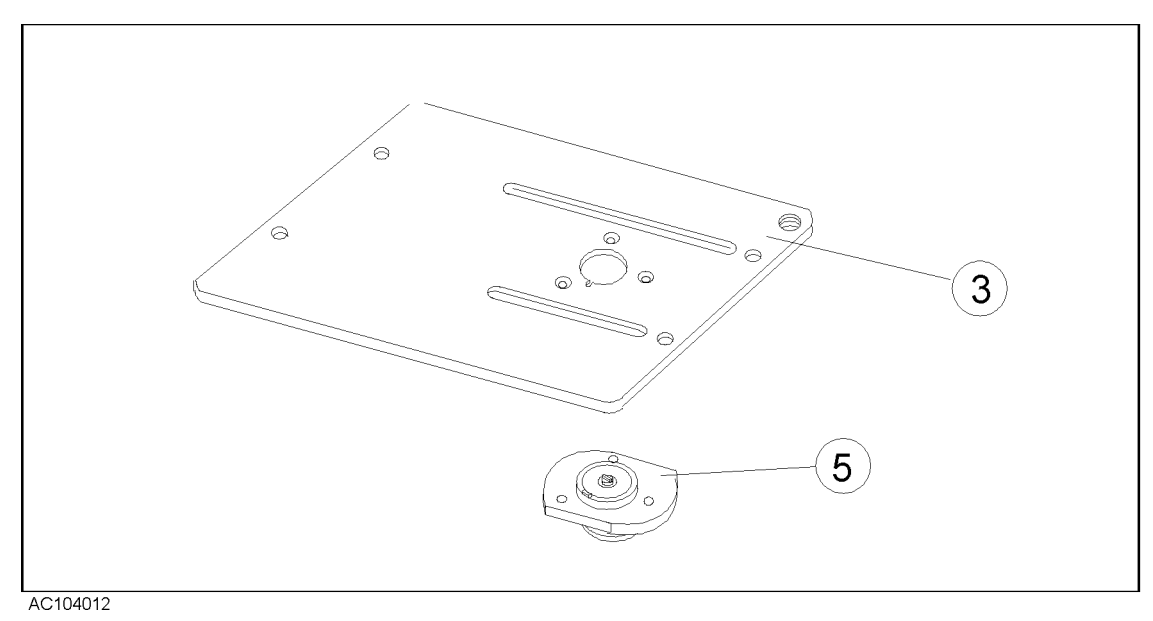

Figure 4-7. Obsolete parts manufactured earlier than 1996

# Troubleshooting

This section includes the functional check procedure used to troubleshoot the 16192A Parallel Electrode SMD Test Fixture.

### Open Impedance Check

1. The extension of control of the electrode of the state  $\frac{1}{2}$  mm Shorting Device (PS) 16191-29001). (Refer to Figure 4-8.)

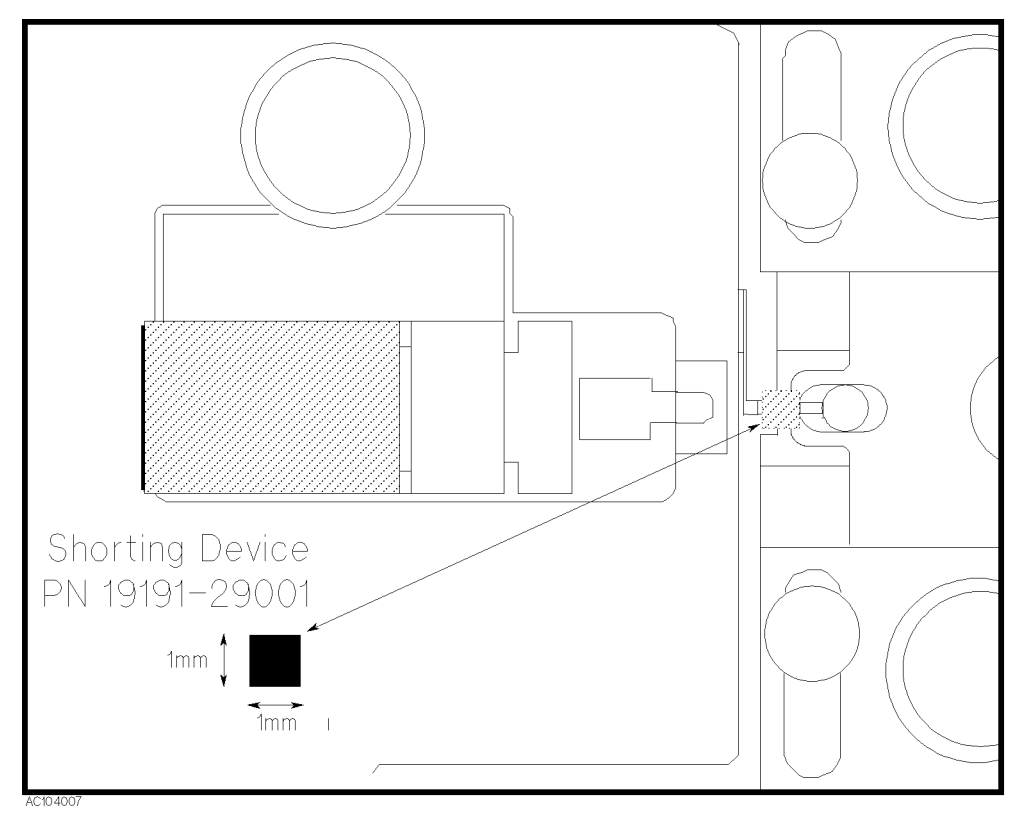

Figure 4-8. Shorting Device Position

- 2. Place the fixture on the calibrated APC-7<sup>®</sup> terminal of the 4291B RF Impedance/Material Analyzer.
- 3. Set the 4291B RF Impedance/Material Analyzer as follows:

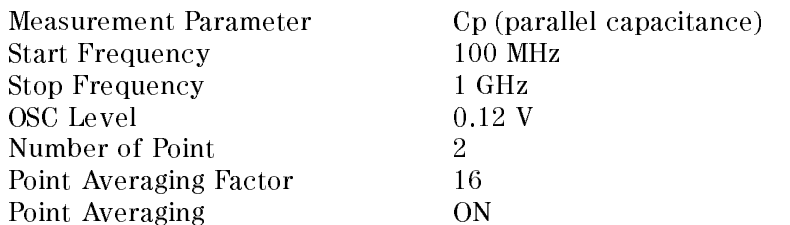

- 4. Perform a single sweep measurement.
- 5. Read Cp value at 100 MHz and 1 GHz.

The guideline for the open impedance value is as follows:

#### 4-10 Service

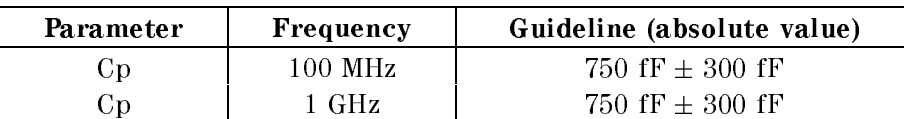

#### Table 4-7. Open Impedance Value Guideline

### Short Impedance Check

- 1. After the Open Impedance Check is completed, put the 17.17.2.1 mm Shorting Device (14. 16191-29001) between the electrodes (refer to Figure 4-8).
- 2. Set the 4291B RF Impedance Analyzer as follows:

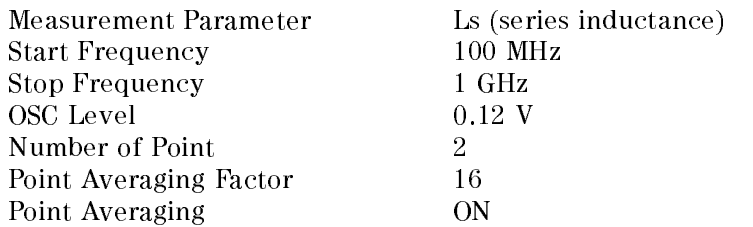

- 3. Make <sup>a</sup> single sweep measurement.
- 4. Read Ls value at <sup>100</sup> MHz and 1 GHz.

The guideline of the short impedance value is as follows:

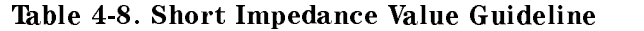

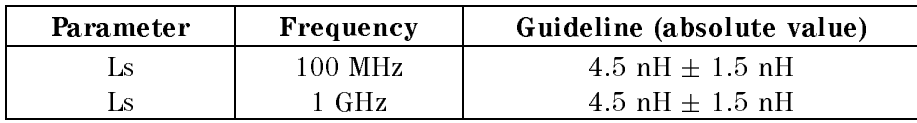

### Short Impedance Repeatability Check

- 1. After the Short Impedance Check is completed, remove the Shorting Device and put it back on the same place again (refer to Figure 4-8).
- 2. Make <sup>a</sup> single sweep measurement with the same measurement conditions.
- 3. Read Lp value at <sup>100</sup> MHz and <sup>1</sup> GHz and check the value is within the Short Impedance Value Guideline described in Table 4-8.
- 4. Calculate the difference between the first Ls measurement value and second Ls measurement value at each frequency.

The guideline for the short impedance repeatability is as follows:

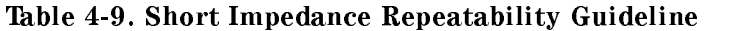

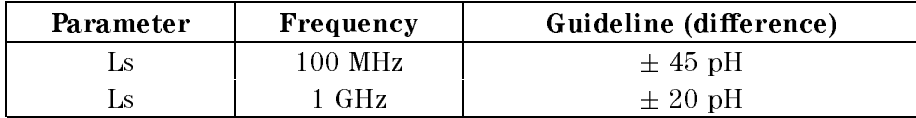

Download from Www.Somanuals.com. All Manuals Search And Download.

# **REGIONAL SALES AND SUPPORT OFFICES**

*For more information about Agilent Technologies test and measurement products, applications, services, and for a current sales office listing, visit our web site: http://www.agilent.com/find/tmdir. You can also contact one of the following centers and ask for a test and measurement sales representative. 11/29/99*

#### **United States:**

Agilent Technologies Test and Measurement Call Center P.O.Box 4026 Englewood, CO 80155-4026 (tel) 1 800 452 4844

### (fax) (61 3) 9272 0749 (tel) 0 800 738 378 (New Zealand) (fax) (64 4) 802 6881

### **Asia Pacific:**

Agilent Technologies 24/F, Cityplaza One, 1111 King's Road, Taikoo Shing, Hong Kong (tel) (852)-3197-7777 (fax) (852)-2506-9284

#### **Canada:**

Agilent Technologies Canada Inc. 5150 Spectrum Way Mississauga, Ontario L4W 5G1 (tel) 1 877 894 4414

#### **Europe:**

Agilent Technologies Test & Measurement European Marketing Organization P.O.Box 999 1180 AZ Amstelveen The Netherlands (tel) (31 20) 547 9999

### **Japan:**

Agilent Technologies Japan Ltd. Call Center 9-1, Takakura-Cho, Hachioji-Shi, Tokyo 192-8510, Japan (tel) (81) 426 56 7832 (fax) (81) 426 56 7840

### **Latin America:**

Agilent Technologies Latin American Region Headquarters 5200 Blue Lagoon Drive, Suite #950 Miami, Florida 33126 U.S.A. (tel) (305) 267 4245 (fax) (305) 267 4286

### **Australia/New Zealand:**

Agilent Technologies Australia Pty Ltd 347 Burwood Highway Forest Hill, Victoria 3131 (tel) 1-800 629 485 (Australia)

Download from Www.Somanuals.com. All Manuals Search And Download.

**16192-90030 © Copyright Agilent Technologies, Inc. 1993, 1996, 1999, 2000, 2001 Printed in Japan 8/2001**

**Reorder No. 16192-90030**

Free Manuals Download Website [http://myh66.com](http://myh66.com/) [http://usermanuals.us](http://usermanuals.us/) [http://www.somanuals.com](http://www.somanuals.com/) [http://www.4manuals.cc](http://www.4manuals.cc/) [http://www.manual-lib.com](http://www.manual-lib.com/) [http://www.404manual.com](http://www.404manual.com/) [http://www.luxmanual.com](http://www.luxmanual.com/) [http://aubethermostatmanual.com](http://aubethermostatmanual.com/) Golf course search by state [http://golfingnear.com](http://www.golfingnear.com/)

Email search by domain

[http://emailbydomain.com](http://emailbydomain.com/) Auto manuals search

[http://auto.somanuals.com](http://auto.somanuals.com/) TV manuals search

[http://tv.somanuals.com](http://tv.somanuals.com/)